# 워드 프로세서 사용자를 위한 ETFX

Version 1.2 한국어판

Guido Gonzato, PhD guido.gonzato at gmail.com 2023-08-28

### KTUG 문서화 프로젝트 팀 옮김 한국어판 2023-11-20

#### **요 약**

워드 프로세서에 비하여 LATEX으로 문서를 작성하는 것은 여러 가지 이점이 있다. 그러나 처음사용자는 간단한 것이라도 어떻게 해야 하는 것인지, 원하는 기능을 어디서 찾아야 하는지 알기 힘든 경우가 많다. 이 안내서는 워드 프로세서와 ETEX의 문서 작성 방식을 비교함으로써 워드 프로세서를 사용하던 사람들이 ETEX 으로 좀 편하게 옮겨갈 수 있게 하려는 시도이다. 주요 워드 프로세서 기능을 열거하고 거기에 해당하는 ETEX 명령을 보인다. 많은 예제를 포함하였다.

#### **한국어판에 관하여**

영어판 본문을 우리말로 옮겼다. 예제는 되도록 영문 예제를 그대로 유지하되 역자주를 붙였다. 이 문서는 주로 영어로 된 문서를 pdflatex으로 컴파일하는 상황을 전제로 작성되어 있으나 오늘날 한국어/한글 문서는 xelatex 또는 lualatex을 쓰는 것을 권장하고 있으므로 해당 사항에 대해서 역주로써 적극적으로 언급하였다. 한편 한국어/한글 문서를 oblivoir로 작성하는 경우에 본문이 소개하는 내용과 다르거나 불필요한 것도 역자주 에서 언급하였다. 역자주를 위해서 문서의 레이아웃을 조금 변경하였고 예제 처리 방식을 바꾸었다. 번역문 전체에 대하여 Progress 님께서 교정을 보아주셨다.

# **차 례**

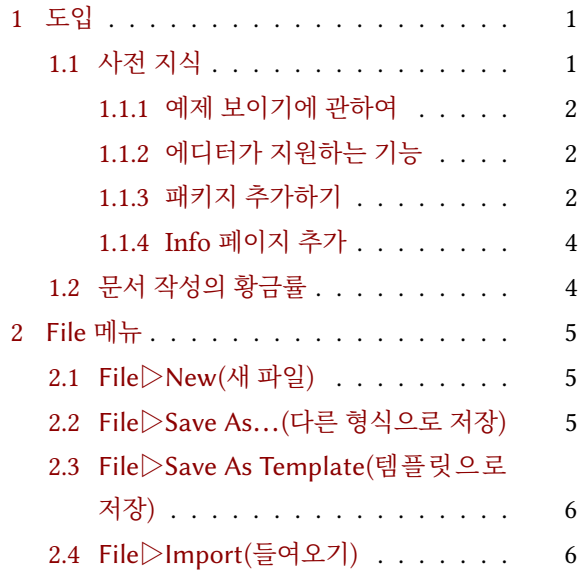

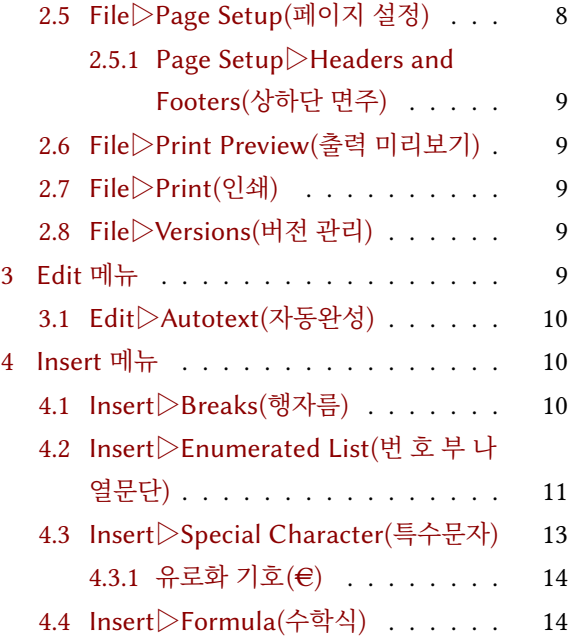

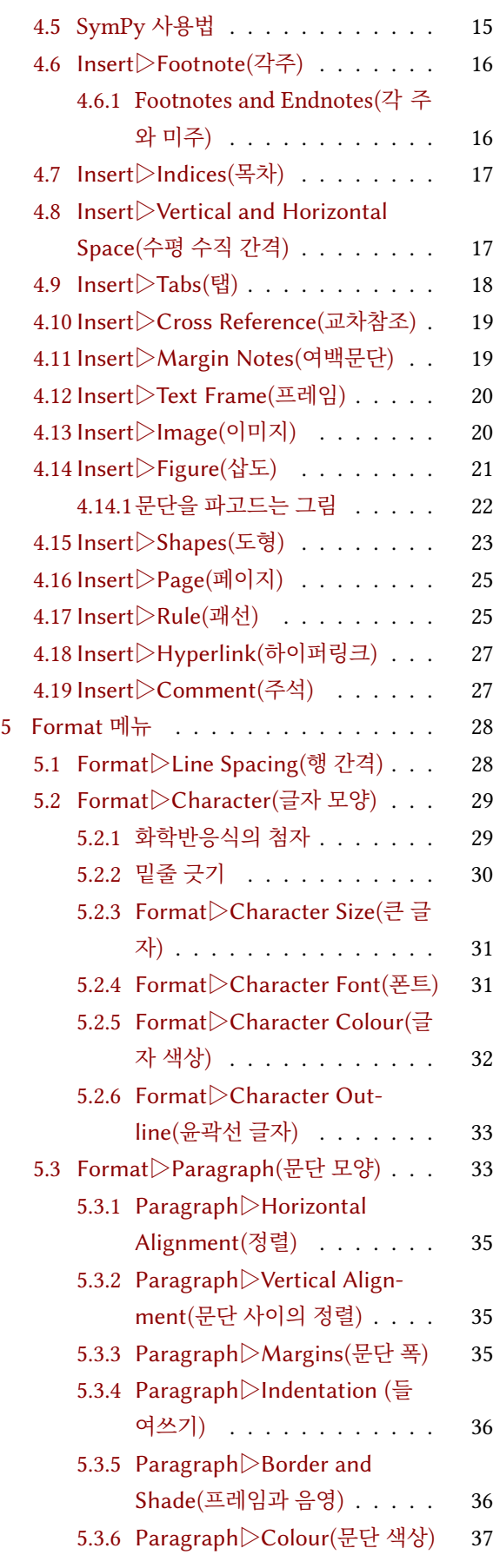

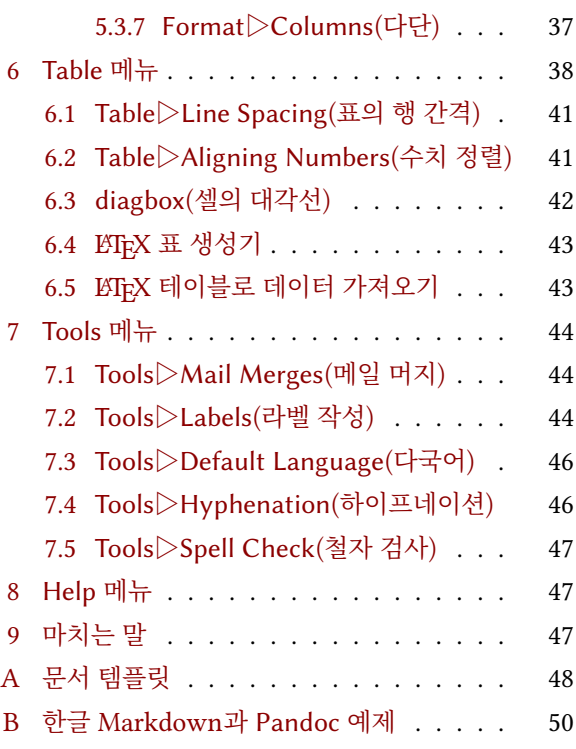

# **[그림 차례](#page-49-0)**

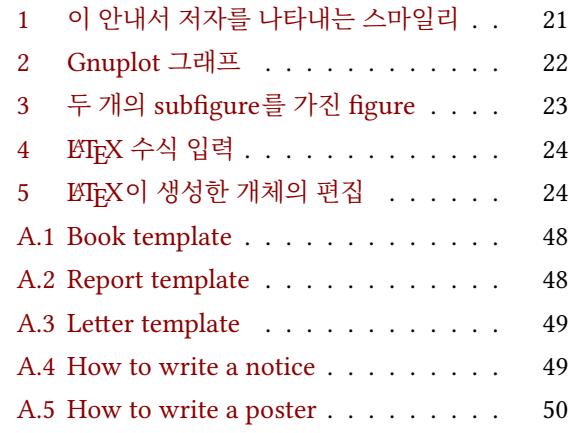

# **[표 차례](#page-50-0)**

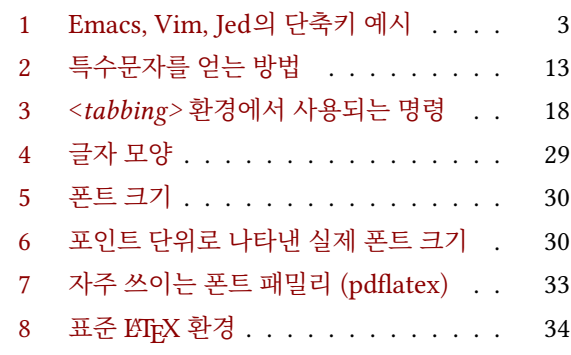

먼저, 이 소책자는 <sup>L</sup>ATEX 입문서가 <sup>아</sup>**˙** <sup>니</sup>**˙** <sup>라</sup>**˙** 는 점을 말해둔다. 이 문서를 읽고 있다면 최소한 LATEX이 무엇인지 이해하고 있으며 그 기본 명령을 알고 있다고 가정하겠다. 우리가 설명하 려고 하는 것은 LATEX을 효과적으로 워드 프로세서 대신 사용하는 방법이다.

워드 프로세서는 친숙한 WYSIWYG 인터페이스 때문에 ETEX보다 쉬운 것으로 보인다. 평균적인 사무원이 사용법을 익히는 데 상대적으로 짧은 시간이면 된다. 문제는 이 물건이 날이 갈수록 느려지고 무거워지고 사용성이 떨어지게 된다는 것이다. 많은 표와 그림을 포함하는 긴 텍스트를 써본 사람은 무슨 말인지 알 것이다.

<sup>L</sup>ATEX은 탁월한 대안이다(때로 그것은 <sup>유</sup>**˙** <sup>일</sup>**˙** <sup>한</sup>**˙** 대안이다). 그러나 WYSIWYG에 익숙한 사람들에게 직관적으로 다가오지 않는다.

그러니까 이따금 워드 프로세서 비슷한 기능을 ETFX에서도 써보고 싶을 때가 있다는 것이다. 워드 프로세서 사용법을 알고 있을 때 그와 같은 효과를 LSTEX에서도 얻을 수 있다면 좋을 것이다.

그래서 이 안내서를 작성하였다. 이것은 메뉴의 항목과 항목을 대응시키는 설명서이다. 이미 말했듯이 기본적인 LATEX에 대한 지식을 전제로 한다. 만약 그렇지 않고 완전한 초심 자라면 다음 문서 중에서 하나를 먼저 읽어볼 것을 권한다.

- The (Not So) Short Introduction to LATEX2e\*1 [역주\*1] 훌륭한 한국어 번역이 존재한다.
- Learn LaTeX in 30 minutes
- https://en.wikibooks.org/wiki/LaTeX/

이 [안내서에서는 어떤 가상의 워드 프로세서를 상](https://www.ctan.org/tex-archive/info/lshort/)정하고 그 메뉴와 메뉴 항목을 차례로 살펴[보면서 이에 대응하여 같은 일을](https://www.overleaf.com/learn/latex/Learn_LaTeX_in_30_minutes) 하는 LATEX의 방식을 찾아볼 것이다.

### **1.1 사전 지식**

<span id="page-2-0"></span>워드 프로세서 기능의 상당 부분은 에디터로 해낼 수 있다. 그리고 일부는 BTFX 명령 (commands)으로 구현하고 어떤 것은 패키지를 사용해야 한다. 패키지라는 것은 ETrX 을 확장하여 새로운 명령과 환경을 제공하는 매크로 모음이다. 수많은 패키지들이 있다. 유일한 문제는 그게 어디 있는지, 무슨 일을 하는지, 그리고 어떻게 설치할 수 있는지 알아야 한다는 것이다. 패키지에 대해서는 1.1.3절에서 보충설명한다.

패키지와 그밖의 TEX 관련 자료들은 Comprehensive TeX Archive Network (CTAN) 이라는 네트워크에서 얻을 수 있다. 웹 주소는 https://www.ctan.org이다.

이후 CTAN:이라고 표기한 것[은 선호](#page-3-2)하는 CTAN 미러의 TFX 디렉터리라는 의미로 사용하겠다. 예컨대 CTAN://latex4wp라고 표현한 것은 https://mirror.ctan.org/ pkg/latex4wp에 해당한다.

문서 [작성을 위](https://www.ctan.org)해서는 UTF-8 인코딩을 지원하는 텍스트 에디터가 필요하다. 처음사용 자에게는 *<sup>L</sup>ATEX* <sup>통</sup>**˙** <sup>합</sup>**˙** <sup>작</sup>**˙** <sup>업</sup>**˙** <sup>환</sup>**˙** 경( **˙** *IDE*)[이 더](https://mirror.ctan.org/pkg/latex4wp) 편할 수도 있는데 이것은 LATEX [소스 작성에 특화된](https://mirror.ctan.org/pkg/latex4wp) [에디터를 가리키](https://mirror.ctan.org/pkg/latex4wp)는 말로서 출력 미리보기와 같은 편의도구를 장착하고 있다.

아래 소개하는 에디터 중에 하나를 권장한다. 모두 자유/오픈소스 소프트웨어이다.

• TeXstudio (멀티플랫폼; GNU/Linux AppImage와 Windows용 portable app 이용 가능): https://www.texstudio.org

『LATEX 2*ε* 입문』. TeX Live와 MiKTeX에 포함되어 있으므로 texdoc lshort-ko 명령을 내리면 바로 읽을 수 있다.

- TeXworks (멀티플랫폼; GNU/Linux AppImage 있음): https://tug.org/texworks/ (TeX Live에 포함)
- Texmaker(멀티플랫폼): https://www.xm1math.net/texmaker/index.html
- TeXShop (Mac OS X): https://www.uoregon.edu/koch/texshop/
- [TeXnicCenter](https://tug.org/texworks/) (Windows):

https://www.texnic[center.org/](https://www.xm1math.net/texmaker/index.html)

그리고 현대적 LATEX 활용[을 상정한다. 출력물은](https://www.uoregon.edu/koch/texshop/) pdflatex 또는 xelatex, lualatex으로 생성하는 PDF이다. 마찬가지로 그래픽 포함하기도 더이상 PosTscRIPT나 EPS를 고려하지 않는[다.](https://www.texniccenter.org/)

### **1.1.1 예제 보이기에 관하여**

<span id="page-3-0"></span>이 문서 전체를 통하여 CTAN://latexdemo 패키지가 제공하는 바 ETEX 코드 조각과 그 출 력을 보이는 기능을 활용하였다. 이따금 latexdemo가 잘 동작하지 않을 때 예전 CTAN://  $\text{example}$  패키지를 저자가 조금 수정하여 활용한 곳이 있다. $\text{A}^2$  [ The controll of the controller parameter  $\text{[947]}$  한국어 번역본에서는 원문의 예제

### **1.1.2 에디터가 지원하는 기능** 활용하였다.

<span id="page-3-1"></span>LA[TEX](https://mirror.ctan.org/pkg/example)은 조판기일 뿐이다. 소스의 잘라내기 붙이기, 찾기 바꾸기 등은 에디터가 해주어야 한다. 표 1은 컴퓨터 전문가들 사이에서 유명한 에디터 GNU emacs, vim과 jed의 주요 명령(단축키)를 요약한 것이다. jed는 볼랜드 IDE 키 바인딩으로 설정하였다.

**1.1.3 [패키](#page-4-0)지 추가하기**

<span id="page-3-2"></span>아래 설명은 대부분의 GNU/Linux에 포함되어 있는 TFX 시스템인 TeX Live에 적용된다. MacTeX에서도 유효할 것이지만 필자는 Linux에 더 익숙하다. 가장 유명한 Windows 배포판인 MiKTeX을 위한 지침은 따로 적어두겠다.

매우 많은 LATEX 패키지가 기본적으로 제공된다. 예를 들면 데비[안 기반의](https://mirror.tug.org/texlive) GNU/Linux [배포판들](https://mirror.tug.org/mactex/)은 texlive-\*라는 이름의 많은 패키지를 갖추고 있다(여기서 패키지라고 한 것은 .deb 파[일 형식으로](https://miktex.org) 제공되는 것을 말한 것으로 LATEX 패키지와 혼동하지 않도록 한다).

기본 제공되지 않는 패키지를 설치할 필요가 있다면 다음 절차를 따르라.

1. 다음과 같은 디렉터리 구조를 만든다:

\$ mkdir -p ~/texmf/tex/latex

이 디렉터리 아래 새 패키지를 설치한다.

- 2. 가까운 CTAN 미러로부터 패키지를 다운로드한다. 대체로 zip으로 압축된 디렉터리 일 것이다. 이것을 foo.zip이라 부르기로 하자.
- 3. 적절한 위치에 압축을 푼다.

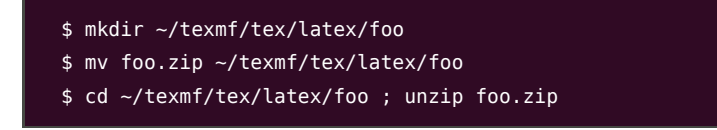

보이기를 따르지 않고 (tcolorbox를 이용하는) 별도의 환경을 작성하여

<span id="page-4-0"></span>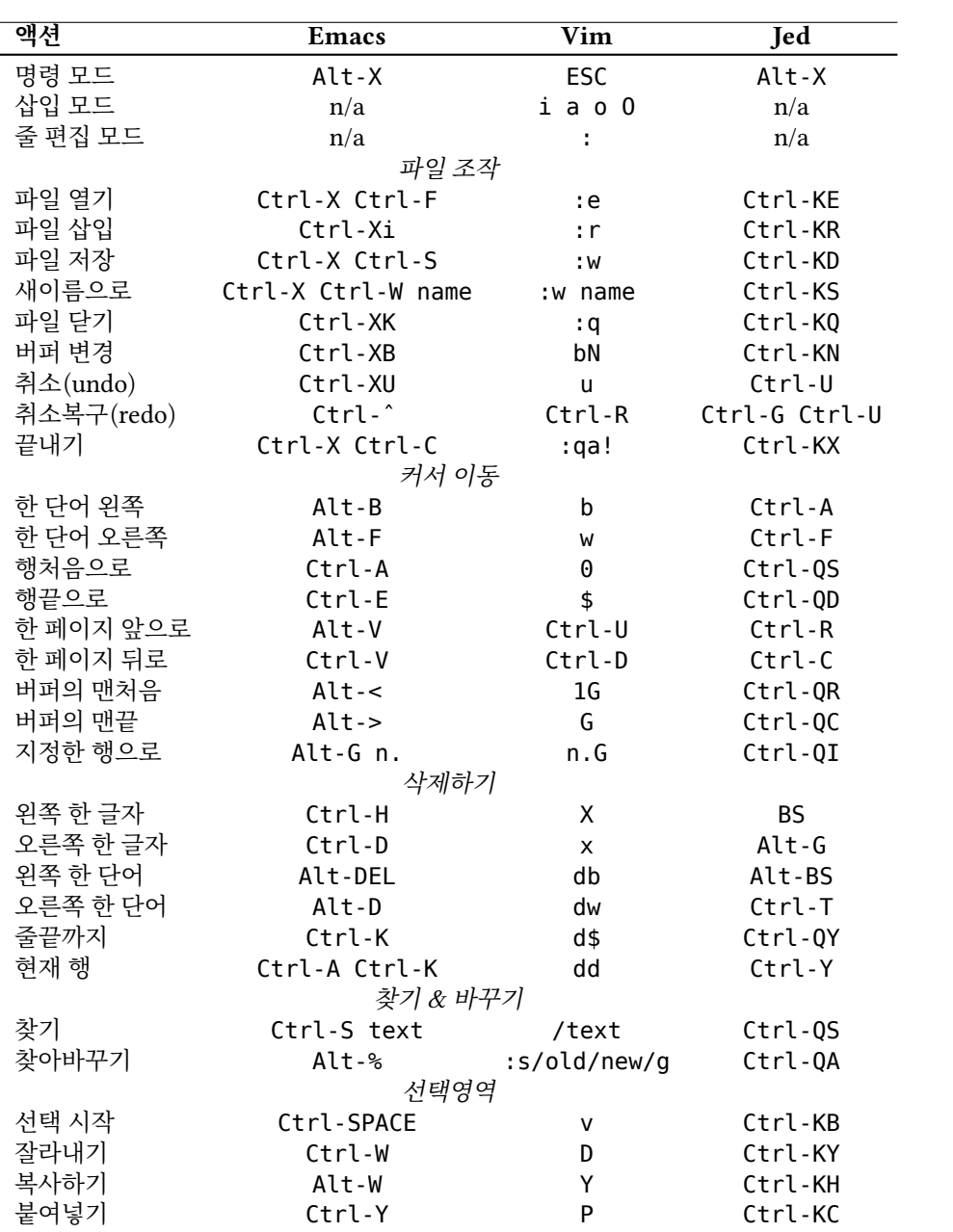

표 1: Emacs, Vim, Jed의 단축키 예시

- 4. 만약 .sty 파일이 존재하지 않는다면 latex foo.ins와 latex foo.dtx 명령을 실행하여 그것을 풀어내어야 한다.
- 5. 다음 명령을 실행한다.<sup>\*3</sup>

\$ texhash ~/texmf

MiKTFX에서 패키지를 추가하려면<sup>\*4</sup> MiKTFX console이나 명령행을 이용한다. [역주\*4] 이 문단에서 설명하는 MiKTFX 설정

일을 여기에 가져다둔다. 앞에 설명한 절차를 따른 다음 MiKTeX Options를 실행하여 프로그램으로비슷한일을할수있으나 'Refresh now' 버튼을 누른다. 또는 initexmf -u 명령을 명령창에서 실행한다. 이것이 있지않고사용자가직접추가하여야하는 \latex\newpackage 디렉터리를 C:\localtexmf\tex\ 아래에 만들고 필요한 파 전부다.

일단 패키지가 설치된 후에는 \documentclass 선언 이후에 다음 행을 둠으로써 자신 의 문서에 활용할 수 있다.

\usepackage{foo}

### **1.1.4 Info 페이지 추가**

<span id="page-5-0"></span>'man'과 'info' 페이지는 소프트웨어의 설명 문서를 명령행 인터페이스로 제공하는 것으로 Unix나 GNU/Linux 시스템에서 흔히 사용되는 것이다. 만약 latex2e.info 문서가 설 치되어 있지 않으면 다음과 같이 하라.

1. 파일을 다운로드한다.

https://tug.ctan.org/info/latex2e-help-texinfo/latex2e.info;

2. 다음 명령을 실행한다.

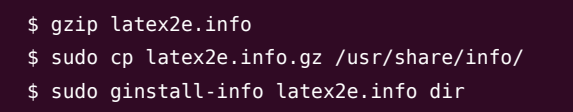

이제 info latex2e 명령으로 info 문서를 읽을 수 있다.

### **1.2 문서 작성의 황금률**

무엇보다 다음 사항을 유념해야 한다.

- <span id="page-5-1"></span>1. 문서의 <sup>구</sup>**˙** <sup>조</sup>**˙** <sup>화</sup>**˙** 에 익숙해져야 한다. 구조화라는 것은 문서를 편(part)·장(chapter)· 절(section)의 체계로 작성하는 것을 말한다. 설령 학술적인 글을 쓰는 때가 아니라도 이것은 유효하다.
- 2. LATEX은 최고 품질의 출력을 얻을 수 있도록 설계되어 있다. 모양을 결정하는 요소에 신경을 덜 쓸수록 더 좋은 결과를 얻는다.
- 3. 그런데, 이 규칙을 어기고 싶어지는 때가 있을 것이다. 자신이 어떤 규칙을 왜 어기고 있는지 알고 있다면 그래도 된다. 이 안내서에는 이 규칙을 어기는 것에 대한 내용이 제법 많다.

이 간단한 규칙을 적용하면 최종 출력된 결과는 믿을 수 없을 정도로 전문가의 솜씨처럼 보일 것이다.

[역주\*3] 현재의 Unix TeX Live 시스템에서 ~/texmf는 TEXMFHOME이라는 변수에 할당되어 있다. 따라서 별도로 texhash나 mktexlsr을 실행하지 않아도 된다. 시스템 관리자로서 TEXMFLOCAL 위치에 로컬 패키지를 설치했을 때에는 이 명령의 실행이 필요하다.

방법은 조금 이전 버전을 위한 것이다. 2023년 현재 MiKTEX Console이라는 응용 C:\localtexmf는 기본적으로 포함되어 등의 변경이 있다.

## **2 File 메뉴**

<span id="page-6-0"></span>이 메뉴에 속하는 항목 일부는 LATEX과 무관하다. 예를 들면 File▷Open(파일 열기), File▷Save(저장하기), File▷Close(닫기)들은 에디터의 기능이다.

### **2.1 File▷New(새 파일)**

<span id="page-6-1"></span>대부분의 워드 프로세서에서 이 메뉴를 선택하면 빈 페이지 하나를 열어준다. LATEX으로 빈 페이지 하나를 만드는 코드는 다음과 같다.

```
\documentclass{article}
\thispagestyle{empty} % 페이지 번호 제거
\begin{document}
% 이 부분은 주석(comment). 뭔가 써둔다.
\end{document}
```
LATEX으로 작성한 문서는 본질적으로 구조적이다. 조금 더 실용적인 예제를 보자.

```
\documentclass[a4paper,12pt]{article}
\begin{document}
\title{My Document}
\author{John Smith}
\date{London, \today}
\maketitle
\begin{abstract}
This is a very short article.
\end{abstract}
\tableofcontents
\listoftables
\listoffigures
\section{First Section}
\label{sec:start}
This is the text of the section. See \cite{Gonzato} for details.
\section{End}
\label{sec:end}
This is the end of the document. Please go to Section
\ref{sec:start} to read it again.
\begin{thebibliography}{99}
\bibitem{Gonzato} Gonzato G. \textit{\LaTeX{} for Word Processor
Users}. CTAN, 2001--2023.
\end{thebibliography}
\end{document}
```
부록의 A절에 더 많은 문서 템플릿이 마련되어 있다.

### **2.2 File▷Save As⋯(다른 형식으로 저장)**

LATEX 문서[를](#page-49-0) 다른 포맷으로 변환하고자 할 때 사용할 수 있는 것들이다.

<span id="page-6-2"></span>• T<sub>E</sub>X4ht는 LATEX을 HTML/XML로 변환하기 위한 최선의 프로그램일 것이다. \*5 [<sup>역주\*5]</sup>TeXLive0<br>- Lateration Actor Actor Actor Actor Actor Actor Actor Actor Actor Actor Actor Actor Actor Actor Actor Actor A https://tug.org/tex4ht

<sup>[역주\*5]</sup>TeX Live에 포함된 lwarp라는 패키지도

- HTML로 변환하기 위해 latex2html을 이용할 수도 있다. CTAN://latex2html
- latex2rtf는 RTF (Rich Text Format)로 변환한다. CTAN://latex2rtf
- detex [\(명령행 변환기](https://www.ctan.org/pkg/latex2html))는 ETEX 태그를 제거하여 플레인 텍스트로 변환해준다. https://github.com/pkubowicz/opendetex, [CTAN://detex/](https://www.ctan.org/pkg/latex2rtf)

그리고 Pandoc이라는 프로그램이 있다. 이 프로그램에 대해서는 별도의 절을 할애하여 설명하겠다. 2.4[절을 읽어보기 바란다.](https://github.com/pkubowicz/opendetex) PDF 제작과 미리보기에 대한 사항은 2.6절을 보라.

# **2.3 File▷Save As Template(템플릿으로 저장)**

LATEX '템플[릿'이](#page-7-0)라는 것이 새로운 LATEX 패키지를 만드는 것을 의미한다면[, 이](#page-10-1) 안내서가 다루는 범위를 넘어서는 복잡한 문제이다.

# **2.4 File▷Import(들여오기)**

<span id="page-7-0"></span>Pandoc 홈페이지 https://pandoc.org에 다음과 같은 내용이 있다.

마크업 포맷의 파일을 다른 포맷으로 변환하려 한다면 pandoc이 만능 도구<sup>\*6</sup>가 <sup>[역주\*6]</sup>"맥가이버 칼"(swiss army knife) 된다.

Pandoc은 ETEX [문서를 생성하는 훌륭한](https://pandoc.org) 변환기이며, 그것에만 그치지 않는다. 다양한 포맷의 문서를 작성하거나 변환하는 데 필수적인 프로그램이다.

Pandoc의 기본 포맷은 Markdown 확장이다. 이 포맷으로부터 ETEX으로의 변환은 쉽게 이루어진다. 예를 들어보자. 다음에 보이는 것은 Markdown으로 작성한 문서이다.

```
---
title: |
 This is the title: \
 now write the rest
author: Guido Gonzato
date: August 2023
abstract: |
 This is the abstract.
...
<!--- This is a comment. -->
[comment]: # (This too is a comment)
# Section
This is **bold text**, this is *emphasized text*, this is normal text.
If you're bored, go to [The End].
## Subsection
This is `verbatim text`.
```

```
# The End
```
My dad used to say:

> Damn, Pandoc has not been invented yet!

but not it has.

```
<!--- end of pandoc_template.md -->
```
이 문서를 컴파일 가능한 ETEX 소스로 바꾸려면 다음 명령을 내린다.

```
$ pandoc -s pandoc_template.md -o pandoc_template.tex
```
LATEX을 거쳐 이 소스를 직접 PDF로 인쇄하려면 다음 명령을 내린다.

```
$ pandoc --toc \
  -V urlcolor=blue -V toccolor=red \
  -V geometry:margin=2cm \
  pandoc_template.md -o pandoc_template.pdf
```
-V 태그로 시작하는 행은 옵션을 지시하는 것이다. 상세한 것은 Pandoc 설명서를 보라.

Pandoc을 이용하면 다양한 포맷의 문서를 LXTpX으로 변환할 수 있다. 몇 가지 예를 들어보겠다.

```
$ pandoc -s index.html -o index.tex
$ pandoc -s text.docx -o text.tex
$ pandoc -s text2.rtf -o text2.tex
  ...and so on.
```
-s 플래그는 "standalone"의 의미이다. 즉 출력 파일은 완전한 BTFX 문서가 된다는 뜻이다.

### **Markdown에서 수식과 한글**

이 소절은 역자가 추가한다. Markdown에는 여러 변종이 있고 각자 제공하는 기능이 조금씩 다르다. 수학식의 지원에 각 Markdown 사양마다 약간 차이가 있는데, pandoc Markdown 을 기준으로 수학식은 다음과 같이 처리한다.

- 행중(in-line) 수식은 <sub>山</sub>\$로 시작하고 \$ <sub>니</sub>로 끝난다. 즉 행중 수식의 끝은 \$ 기호와 스페 이스이다.
- 별행(displayed) 수식은 \$\$ 행과 \$\$ 행 사이에 적어넣는다.

행중 수식의 끝이 \$␣와 같이 스페이스로 끝나야 한다는 점 때문에 한국어 문서 작성에서 약간 의 곤란을 겪을 수 있는데, 한국어의 조사는 앞말에 이어쓰기 때문이다. 부득이하게 조사를 행중 수식과 떨어뜨려놓아야 한다는 문제가 있다.<sup>\*7</sup>

여러 줄 수식을 써야 한다면 amsmath의 <*aligned*>와 같이 <*equation*<sup>&</sup>gt; 내부에서 쓸 수 있는 여러 줄 수식 환경을 이용할 수 있다.

한글 Markdown 문서를 작성할 때 주의할 점은 koTpX 패키지를 로드하게 하는 것이다.

```
---
title: 제목
author: 저자
header-includes: |
```
[역주\*7] 참고로 Markdown의 변종 가운데 하나인 Multimarkdown은 \\(와 \\)라는 행중 수식 표시방법을 지원하기 때문에 조사를 \\) 뒤에 잇대어 쓰는 것이 가능하다.

```
\usepackage{kotex}
---
```
만약 XƎLATEX 컴파일이 필요하다면 Pandoc을 실행할 때 다음과 같이 --pdf-engine 옵션을 주어야 한다.

```
$ pandoc --pdf-engine=xelatex -s -t latex mywork.md -o mywork.tex
```
부록 B에 한글 Markdown 문서를 작성하고 처리하는 샘플을 보였다.

### **2.5 File▷Page Setup(페이지 설정)**

<span id="page-9-0"></span>용지 크기, [인](#page-51-0)쇄 방향, 여백을 설정하는 일반적 방법은 \documentclass에 옵션 파라미터 를 주는 것이다. 용지 크기는 a4paper, a5paper, b5paper, letterpaper, legalpaper, executivepaper 중의 하나를 지정한다. 방향은 portrait가 기본인데, landscape를 부여하여 가로가 긴 용지가 되도록 바꿀 수 있다. 예를 들면 다음과 같다.

\documentclass[a5paper,landscape,12pt]{article}

문서 전체에 걸친 마진은 \setlength 명령으로 설정한다. 이 명령은 변수와 카운터의 <sub>일괄해서 "카운터"라고지칭하고있다. 이</sub> 값을 바꿀 때 사용하는 것이다.<sup>\*8</sup> geometry 패키지를 이용하는 것이 더 좋다. 이 패키지를 「배목에서는원문을 그대로 옮기되,이후로 이용하면 용지 사이즈, 마진 길이와 같은 파라미터들을 완전히 제어할 수 있다. geometry 부르고 다른 변수는 맥락에 따라 번역하였다. 에는 너무 많은 선택사항이 있어서 여기에 다 열거할 수 없다. 패키지 문서를 읽어보는 것을 권한다. 아래 예에서 얼추 사용법[을 다 보였는](https://www.ctan.org/pkg/geometry)데 일부 파라미터는 다른 것과 동시에 사용할 수 없는 것이 있으며, 단지 예를 들기 위해 보인 것도 있다.<sup>\*9</sup> [예약] product providers [역주\*9]<sub>memoir/oblivoir에서는 geometry</sub>

```
\usepackage{geometry} % top of document
...
\geometry{paperwidth=25cm}
\geometry{paperheight=35cm}
% or: \geometry{papersize={25cm,35cm}}
\geometry{width=20cm} % total width
\geometry{heigth=30cm} % total heigth
% or: \geometry{total={20cm,30cm}}
\geometry{textwidth=18cm} % width - marginpar
\geometry{textheight=25cm} % heigth - header - footer
% or: \geometry{body={18cm,25cm}}
\geometry{left=3cm} % left margin
\geometry{right=1.5cm} % right margin
% or: \geometry{hmargin={3cm,1.5cm}}
\geometry{top=2cm} % top margin
\geometry{bottom=3cm} % bottom margin
% or: \geometry{vmargin={2cm,3cm}}
\geometry{marginparwidth=2cm}
\geometry{head=1cm} % header space
```
[역주\*8] 이 문서의 저자는 counter와 dimension 을 엄격히 구분하지 않고, 파라미터 변수를 번역본은 정수 카운터에 대해서만 카운터라고

와는 다른 방식의 클래스 자체 페이지 레이아웃 설정 방법이 있다. oblivoir가 제공하는 fapapersize 패키지도 간편하게 쓸 수 있다. 패키지 문서를 참고하라. geometry 가 memoir/oblivoir에서 충돌을 일으키지는 않는 것으로 알려져 있으나 클래스 자체 용지 설정과 동시에 사용할 수는 없다.

\geometry 명령 대신 다음처럼 패키지 옵션을 주는 방법도 있다.

\usepackage[left=3cm, right=2cm]{geometry}

#### 2.6 FILE▷PRINT PREVIEW(출력 미리보기) 9

**2.5.1 Page Setup▷Headers and Footers(상하단 면주)**

<span id="page-10-0"></span>fancyhdr 패키지를 사용하면 \pagestyle{fancy}라는 명령을 쓸 수 있게 된다.\*10 문서 [역주\*10]memoir/oblivoir에서는 fancyhdr 의 상단에 현재 절 — book.cls라면 장(chapter) — 을 알려주는 상단면주와 하단에 페이지 그는 미는 8그가 블레프까세 페이지 번호를 나타내는 하단면주를 제법 예쁜 모양으로 만들어준다. 상하단 면주를 사용자화하는 충돌을일으키지는 않는것으로 알려져 [것도 가능하](https://www.ctan.org/fancyhdr)다. 각 면주 영역을 왼쪽, 가운데, 오른쪽의 세 부분으로 구성하는데, 각 부분에 수는없다. 왼쪽 정렬, 가운데 정렬, 오른쪽 정렬이 각각 적용된다. 다음 보기를 보자.\*11

와는 다른 방식의 클래스 자체 '페이지 있으나 클래스의 설정 방식과 동시에 사용할

[역주\*11] 이 예제에서 제공하는 명령어 예시는 예전 fancyheading의 것이다. 현재의 fancyhdr도 이 명령을 지원하기는 하지만 되도록 \fancyhead, \fancyfoot 명령으로 설정하는 것이 좋다. 특히 양면 문서를 디자인할 때에 그러하다.

### **2.6 File▷Print Preview(출력 미리보기)**

\rhead{Page \thepage} % page number

너무나 간단하다. pdflatex 또는 xelatex, lualatex으로 PDF 파일을 바로 만들어서 자신이 즐겨 쓰는 PDF 미리보기 앱을 실행하면 된다.

<span id="page-10-1"></span>hyperref이나 url 같은 패키지를 쓰면 브라우징가능한 PDF 파일을 만든다. 이에 대 않으므로 역자가 부연하면, EPS 그림을 해서는 4.18절을 보라. 그러나 pdflatex에서 일부 패키지를 사용할 때 문제를 겪을 수도 <sup>원칙적으로</sup> pdflatex에서삽입할수없으나, 있는데,\*12 이와 관련한 자세한 사항은 4.14절에서 다룬다.

 $[$ <sup>역주\*12]</sup>저자는 EPS 그림 삽입을 염두에 둔 것으로 보인다. 관련 사항을 언급하고 있지 현재의 TeX Live 시스템은 사용자가 의식하지 않아도 EPS 그림을 PDF로 변환하여 포함해주는 과정이 자동화되어 있다.

### **2.7 [File](#page-28-0)▷Print(인쇄)**

\usepackage{fancyhdr}

\cfoot{\textbf{Hello!}}

\lhead{} % empty \chead{Hello, world!}

...

\lfoot{}

\rfoot{}

자신이 사용하고 있는 PDF 미리보기 [앱의 메](#page-22-0)뉴에 File▷Print 항목이 있을 것이다.

### <span id="page-10-2"></span>**2.8 File▷Versions(버전 관리)**

<span id="page-10-3"></span>변경 이력 관리와 공동 작업을 위한 프로그램이 몇 가지 있다. 옛날 스타일을 선호하는 컴퓨터 전문가라면 RCS같은 단일 사용자 툴을 좋아할 수도 있지만 그보다 훨씬 강력하고 다중 사용자를 지원하는 Subversion, Git, Mercurial 같은 도구가 더 낫다. Git이 가장 많이 사용되는 것인데 LATEX 통합 관리에 관해서는 다음 문서를 참고하라.

- https://www.desy.de/~bargheer/gitintro/git.html
- https://www.math.cmu.edu/~gautam/sj/blog/20130929-git-quickstart. html

# **3 Edit [메뉴](https://www.math.cmu.edu/~gautam/sj/blog/20130929-git-quickstart.html)**

<span id="page-10-4"></span>이 메[뉴에 해](https://www.math.cmu.edu/~gautam/sj/blog/20130929-git-quickstart.html)당하는 사항은 LATEX의 기능이 아니라 편집기와 관련된 것이 많다. 먼저 표 1에 서, 잘라내기·복사하기·붙이기·찾기·찾아바꾸기(Edit▷Cut, Edit▷Copy, Edit▷Paste, Edit▷Find, Edit▷Replace) 등에 해당하는 몇 가지 에디터의 키바인딩을 살펴보라.

자르거나 붙여넣거나 하기 위해서이기도 하지만 일부분에 특정 스타일을 적용하려고 텍스트를 선택할 때가 있다. LATEX에서 이에 해당하는 액션은 중괄호로 둘러싸거나 환경 안에 넣는 것이다. 예를 들면 일부 텍스트에 굵은 글자 속성을 부여하려면 다음 예시 중 한 가지 방법으로 한다.

```
this is \textbf{bold text;}\\
this is also
{\bfseries bold text;}\\
\begin{bfseries}
this is bold text, too!
\end{bfseries}
```
this is **bold text;** this is also **bold text; this is bold text, too!**

# **3.1 Edit▷Autotext(자동완성)**

<span id="page-11-0"></span>여기서 <sup>자</sup>**˙** <sup>동</sup>**˙** <sup>완</sup>**˙** <sup>성</sup>**˙** 이라 하는 것은 예컨대 'PS'라고 타이핑하면 'PostScript'라고 자동으로 확장하여 입력해주는 것을 말한다. 에디터가 이런 일을 해준다. ETFX에서 이에 해당하는 것은 대략 다음과 같은 것이다.

```
\newcommand{\PS}{\textsc{PostScript}}
```
이렇게 정의한 다음에 \PS라고 입력하는 것은 \textsc{PostScript}라고 입력하는 것과 같다. 대소문자 구별이 중요하다.

# **4 Insert 메뉴**

# <span id="page-11-1"></span>**4.1 Insert▷Breaks(행자름)**

- 행이 나누어지지 않는 공백문자는 ~ (틸데)로 표현한다.
- <span id="page-11-2"></span>• 강제 행 나누기는 **\linebreak나 \newline**을 쓴다. 둘의 차이는 아래 보기를 보라. <sup>[역주•</sup>13] 저자는 \\를 \par와 완전히 동일한 또는 \\로 강제 행 나누기를 할 수 있는데 이 때는 행 간격을 옵션으로 줄 수 있다(예: <sub>생각하지 않기 때무에 이 항목으로 옮겼</sub>  $\{\1cm\}$ .  $*$ <sup>13</sup>
- 새로운 문단을 시작하려면 빈 줄을 두거나 \par 명령을 쓴다. tabular, tabbing<br>종료를나타낸다.
- 끝으로 페이지를 나누는 \newpage 또는 \clearpage 명령이 있다.

\newline과 달리 \linebreak는 현재 행을 줄끝까지 채운다.

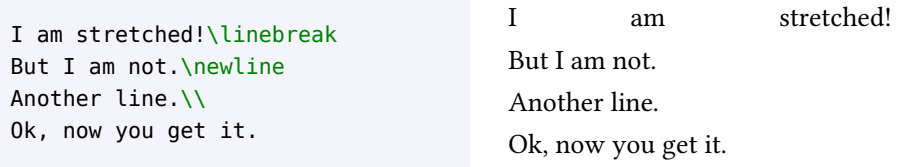

.<br>한편 **\clearpage가 \newpage와 다른 점은 현재 위치까지 보류되어 있는** *플로트***(그** 림이나 표)들을 모두 출력한 다음에 페이지를 나눈다는 것이다. 플로트에 대해서는 4.14절 에서 설명한다.

생각하지 않기 때문에 이 항목으로 옮겼다. 한편 \\는 평문단에서는 (옵션을 줄 수 있는) \newline과 거의 같지만 배열(array, tabular, tabbing 등)에서는 현재 행(row)의

#### **4.2 Insert▷Enumerated List(번호부 나열문단)**

<span id="page-12-0"></span>나열형 문단(list)에는 문단 머리에 점(bullet)을 붙이는 <*itemize*>와 번호를 붙이는 <*enumerate*<sup>&</sup>gt; 환경이 있다.\*14 \item 명령에 옵션 인자를 부여하여 나열형 문단의 문단 머리 [역주\*14] <*description*>은 문단 머리에 (옵션 기호를 다른 모양으로 바꿀 수 있다.<br>기호를 다른 모양으로 바꿀 수 있다.

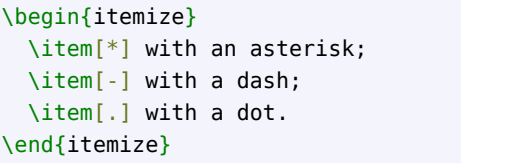

\* with an asterisk; - with a dash;

. with a dot.

각 항목에 표시되는 항목 머리 (숫자)의 모양을 바꾸는 또다른 방법은 리스트의 1 부터 4수준까지 관련 <sup>카</sup>**˙** <sup>운</sup>**˙** <sup>터</sup> ( **˙** *counter*) <sup>1</sup> 스타일을 재정의하는 것이다. \labelitemi, \labelitemii, \labelitemiii, \labelitemiv는 itemize 환경에 해당하고, \labelenumi, \labelenumii, \labelenumiii, \labelenumiv는 enumerate의 라벨 카운터 스타일이다.

카운터 스타일에 몇 종류가 있다. \arabic은 '일반' 숫자이고 \roman은 소문자 로마 숫자(예를 들면 8을 viii로 표기), \Roman은 대문자 로마 숫자, \alph와 \Alph는 각각 알파벳 소문자와 알파벳 대문자이다.<sup>\*15</sup> 그밖에 \fnsymbol 이라는 것도 있는데 이에 대해 「<sup>역주\*15]</sup>koT<sub>E</sub>X과 oblivoir는 한글식카운터 서는 나중에(16페이지) 설명하겠다.

수식 명령을 제공한다. 그 중에는 \gana, \pgana, \ogana, \onum, \pnum 등이 있다. 각각 카운터 값이 1일 때 가, ㈎, ㉮, ➀, ⑴로 출력한다.

```
\begin{itemize}
\renewcommand{\labelitemi}{*}
\renewcommand{\labelitemii}{-}
 \item first level, item 1
  \item first level, item 2
 \begin{itemize}
   \item second level, item 1
   \item second level, item 2
  \end{itemize}
 \item first level, item 3
\end{itemize}
```
\* first level, item 1 \* first level, item 2 - second level, item 1 - second level, item 2 \* first level, item 3

enumerate 리스트에서 로마 숫자와 대문자 알파벳을 쓰려면 다음과 같이 한다.

```
\begin{enumerate}
\renewcommand{\labelenumi}
  {\Alph{enumi}}
\renewcommand{\labelenumii}
  {\roman{enumii}}
  \item first level, item 1
 \item first level, item 2
 \begin{enumerate}
   \item second level, item 1
   \item second level, item 2
  \end{enumerate}
```
 $^1$ ETEX에 의하여 번호가 붙는 장절, 리스트, 그림과 같은 텍스트 요소는 각자 카운터를 가지게 되어 있다.

\item first level, item 3 \end{enumerate}

A first level, item 1

B first level, item 2

i second level, item 1

ii second level, item 2

C first level, item 3

또다른 방법으로 enumerate 패키지를 쓰는 방법이 있다.\*16 <*enumerate*<sup>&</sup>gt; 환경을 재정 [역주\*16] enumerate 패키지보다 더 풍부한 의하여 옵션 인자로 항목 번호 스타일을 지정할 수 있게 하였다. A a l i 1 가운데 한 글자를 옵 기능을 제공하는 enumitem 패키지도 있다. 션 인자로 지정하면 각 카운터의 형식이 각각 \Alph, \alph, \Roman, \roman, \arabic 으로 나타난다.<sup>\*17</sup> 항[목 머리에 번](https://www.ctan.org/pkg/enumerate)호 이외의 텍스트를 추가하려면 중괄호로 묶어준다. <sup>[역주\*17]</sup>memoir 클래스는 enumerate

패키지의 기능을 포함하고 있으므로 별도로 로드할 필요가 없다. oblivoir는

가, (개, <sub>①</sub>, ㄱ, (ㄱ), ①, (1), ①, (a), <mark>@</mark>

라는 항목 머리 지시자를 추가하고 있다. oblivoir가 아니라면 ko.TEX 추가 패키지인 dhucs-enumerate나 dhucs-enumitem을 참고하라.

\begin{enumerate}[{Example} I.] \item First example. \label{item:first} \item Second example. \item Last example. Go to Item~\ref{item:first}. \end{enumerate}

Example I. First example. Example II. Second example. Example III. Last example. Go to Item I.

항목 머리 숫자 자체를 바꾸려면 카운터를 재정의하라.

```
\begin{enumerate}
 \setcounter{enumi}{2}
 \item Example 3.
 \item Example 4.
 \setcounter{enumi}{5}
  \item Example 6.
\end{enumerate}
```
3. Example 3.

```
4. Example 4.
```
6. Example 6.

번호 붙은 리스트를 문단 내부에서 구현하려면 paralist 패키지를 사용하면 된다. <*inparaenum*<sup>&</sup>gt; 환경을 제공한다.

```
I'll throw in a list of items:
\begin{inparaenum}
  \item apples,
  \item pears, and
  \item oranges.
\end{inparaenum}
The same list can be labelled with letters:
\begin{inparaenum}
  [\itshape a) \upshape]
  \item apples, \label{first}
  \item pears, and
  \item oranges. The first item is \ref{first}.
```
<span id="page-14-0"></span>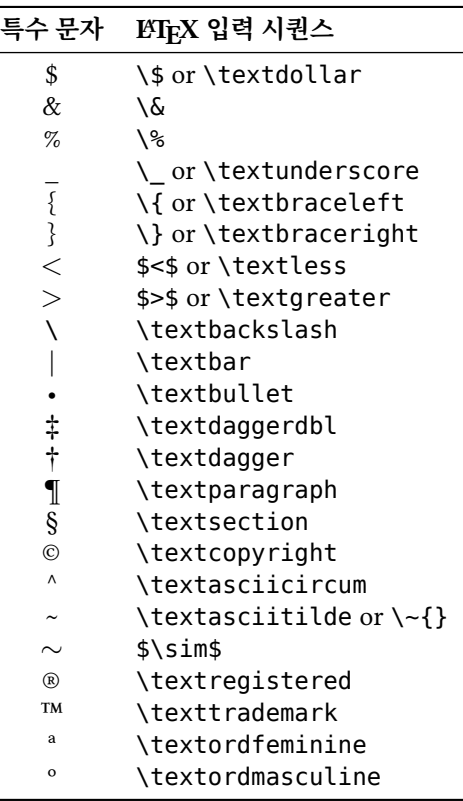

표 2: 특수문자를 얻는 방법

#### \end{inparaenum}

I'll throw in a list of items: 1. apples, 2. pears, and 3. oranges. The same list can be labelled with letters: *a*) apples, *b*) pears, and *c*) oranges. The first item is a.

<span id="page-14-1"></span>위의 예에서 보듯이 A a I i 1 문자가 옵션 인자로 사용되면 카운터 수식자로 동작한다. p[a](#page-14-1)ralist는 이밖에도 다양한 일을 할 수 있으므로 패키지 문서를 읽어볼 것을 권한다.<sup>\*18</sup>

# 지시자를 추가해준다. **4.3 Insert▷Special Character(특수문자)**

먼저, 몇 가지 문자는 LATEX에서 특별한 의미를 가진다는 것을 기억하자. 이 문자들은 앞에 \를 붙이거나 수학 모드에서 입력하거나 아니면 특정 매크로를 사용하여야 한다. 표 2를 보라.

특수문자를 입력하는 다른 방법으로 ASCII 코드와 \char 명령을 쓰는 것이 있다. 예를 들면 \$&^~과 같은 문자들을 각각 \char36 \char38 \char94 \char126이라고 입력[하여](#page-14-0) 얻을 수 있다.

수많은 특별한 문자나 기호를 제공하는 패키지도 있다. 예를 들면 pifont 패키지는 \ding과 \dingfill, \dinglint, \dinglist 명령을 갖추고 있다. \ding 명령은 특정 코드의 딩뱃(Dingbat) 문자를 찍는다. \dingfill과 \dingline은 \fill과 \line에 대응한다. \dinglist 환경은 인자로 주어진 딩뱃 코드를 항목 머리로 [사용하는](https://www.ctan.org/pkg/pifont) 리스트를

<sup>[역주\*18]</sup>oblivoir 부수 패키지인 xob-paralist 는 앞서 enumerate에 대해서 했던 것과 마찬가지로 한글 문장을 위한 항목 머리

만든다.

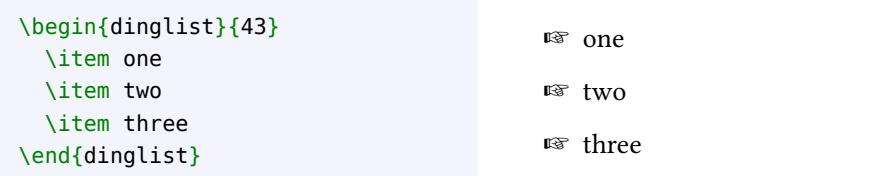

다음 보기의 dingautolist 환경은 주어진 인자에 해당하는 딩뱃 코드부터 시작하여 리 스트를 만드는 멋진 기능을 제공한다.

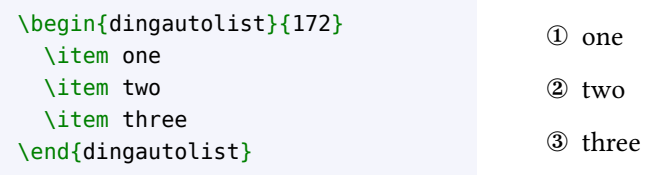

기호 문자는 너무 많아서 여기서 다 언급할 수 없다. 그 대신 'The Comprehensive LTFX Symbol List'라는 문서를 소개하려 한다. CTAN://comprehensive.

 $^{\ast}$ 19  $^{\left[\right. \left. \left( \mathsf{q}\right. \right. \left. \mathsf{q}^{\left. \star} \right) \left. \mathsf{q} \right] \right.}$  TeX Live를 설치했다면 명령행에서 texdoc symbols 또는 texdoc comprehensive 명령을 내려보라.

### $4.3.1$  유로화 기호(€)

유로화 기호는 eurosym 패키지로 식자[할 수 있는데, 다음과 같은](https://www.catn.org/tex-archive/info/symbols/comprehensive) 두 가지 방식으로 사용 가능하다.

```
\usepackage[gen]{eurosym}
\usepackage[official]{eurosym}
```
두 경우 모두 \euro 명령을 제공하고 그 결과는 €와 같다. 이 기호가 인쇄되는 모양이 옵 션 선언에 따라 달라진다. [gen] 옵션을 주면 폰트 디자인에 따르는 유로화 기호를 얻는다. 반면 두 번째 보기의 선언은 e라는 모양을 인쇄한다. 미묘한 차이가 있다. \officialeuro 명령으로 어떤 상황에서든지 이 'official euro' 모양을 얻을 수 있다.  $\overline{120}$  [역주\*20] 원화와 엔화를 나타내는 기호 ₩, ¥을

유로화 기호는 marvosym 패키지에서도 제공하는데, 이 패키지는 이밖에 수많은 멋진 \textwon,\textyen으로얻을 수있다. 기호들을 사용하게 한다. \EUR 명령으로 €을 인쇄할 수 있다.

### **4.4 Insert▷F[ormula](https://www.ctan.org/pkg/marvosym)(수학식)**

<sup>L</sup>ATEX은 특히 수식의 조판에 강점이 있다. 수학 기호를 텍스트의 일부로 <sup>인</sup>**˙** <sup>라</sup>**˙** <sup>인</sup>**˙** <sup>모</sup>**˙** <sup>드</sup>**˙** (*inline mode*) 적으려면 \$ 부호로 그 시작과 끝을 나타낸다.

```
I like math: *x^n + y^n \neq qz^n\ \forall n \neq 2$
is my favourite theorem.
```
I like math:  $x^n + y^n \neq z^n \ \forall n \neq 2$ is my favourite theorem.

<*displaymath*>와 <*equation*<sup>&</sup>gt; 환경은 수학식을 본문과 별도 문단으로 조판한다. 이것 <sup>을</sup> <sup>디</sup>**˙** <sup>스</sup>**˙** <sup>플</sup>**˙** <sup>레</sup>**˙** <sup>이</sup>**˙** <sup>모</sup>**˙** 드( **˙** *display mode*)라고 부른다.\*21 [역주\*21]

 $\mathbb{R}^{2[27]}$ amsmath 패키지를 로드하면 \eqref 명령을 쓸 수 있다. 다음 예에서 "Eq.~\ref{eq:fermat}"라고 한 부분을 \eqref으로 바꾸면, Eq. (1)과 같이 나타난다.

```
Fermat's Last Theorem is
defined as:
\begin{equation}
x^n + y^n \neq
z^n\ \forall n \neq 2
\label{eq:fermat}
\end{equation}
Can you prove
Eq.~\ref{eq:fermat}?
                                          Fermat's Last Theorem is defined
                                          as:
                                                x^n + y^n \neq z^n \,\forall n \neq 2 (1)
                                          Can you prove Eq. 1?
```
#### **4.5 SymPy 사용법**

<span id="page-16-0"></span>프로그래밍 언어와 스프레드시트는 수식 입력에 표준 문법을 사용한다. SymPy라는 파이선 라이브러리를 이용하면 수학 표현식으로부터 ETEX 수식을 얻을 수 있다. 파이선에 정통할 필요가 없다. 단지 표준적인 수학식 문법을 쓰면 된다.

다음은 SymPy 예제이다. 우리는 수식 ( $\frac{x}{2} - \frac{2y}{3}$  $\left(\frac{2y}{3}\right)^3$ 과 그것을 전개한  $\frac{x^3}{8} - \frac{x^2y}{2} + \frac{2x^3}{3}$ <sup>2*x*</sup><sub>3</sub><sup>2</sup>−  $\frac{8y^3}{27}$ 에 해당하는 BTEX 코드를 얻고자 한다.

```
In [1]: from sympy import *
In [2]: init_session()
IPython console for SymPy 1.9 (Python 3.10.6-64-bit) (ground
types: python)
These commands were executed:
>>> from future import division
>>> from sympy import *
\Rightarrow x, y, z, t = symbols('x y z t')
\gg k, m, n = symbols('k m n', integer=True)
\Rightarrow f, g, h = symbols('f g h', cls=Function)
>>> init printing()
Documentation can be found at https://www.sympy.org
In [3]: expr = (x/2 - 2*y/3)**3In [4]: latex(expr)
Out[4]: '\\left(\{\rceil x}{2} - \frac{z y}{3}\\right)^{3}'
In [5]: latex(expr.expand())
Out[5]: '\\frac{x^{3}}{8} - \\frac{x^{2} y}{2} + \\frac{2 x}{3}
y^{\dagger}(2) - \iota\left(8 \ y^{\dagger}(3)\right){27}'
```
이제 위의 결과로부터 얻어지는 수식을 에디터로 복사해 붙여넣기한다. 단 \\를 \로 바꾸 기만 하면 된다.

만약 파이선 언어에 능통하다면 python LATEX 패키지와 LaTeX Expression project 모듈을 살펴보는 것도 좋겠다.

### **4.6 Insert▷Footnote(각주)**

필요한 것은 \footnote[n]{footnote␣text}라는 명령뿐이다. 옵션 인자인 [n]는 각 주 번호를 바꾼다. \footnote 명령은 단어와 마침표, 쉼표, 기타 문장부호 뒤에 두어야 한다.

<span id="page-17-0"></span>번호 대신 기호 또는 임의의 텍스트를 각주 기호로 사용하려면 \footnote 카운터를 재정의한다.

```
\renewcommand{\thefootnote}%
{read me!}
This footnote\footnote
{I mean this one.}
says it all.
```
This footnote<sup>read me!</sup> says it all.  $^{\rm read\,me!}$  I mean this one.

이 방법을 사용하면 각주 번호를 로마숫자나 기호문자로 나타낼 수 있다.

```
\renewcommand{\thefootnote}
{\Roman{footnote}}
This\footnote{The first.}
is the first footnote,
and this\footnote{The second.}
is the second.
\renewcommand{\thefootnote}
{\fnsymbol{footnote}}
The end.\footnote[8]{At last!}
```
This<sup>I</sup> is the first footnote, and this<sup>II</sup> is the second. The end.<sup>\*</sup>

<span id="page-17-3"></span><span id="page-17-2"></span> ${}^{\mathrm{I}}\mathrm{The}$  first.  $^{\rm II}$  [Th](#page-17-2)e second. <sup>∗</sup>At la[st](#page-17-3)!

\fnsymbol{footnote}라고 한 부분을 잘 보자. footnote 카운터가 1⋯9의 범위일 때 각각 다음 아홉 개의 기호문자가 표현된다. \* † ‡ § ¶ ‖ ∗∗ †† ‡‡

동일한 각주에 대해서 서로 다른 참조 각주 번호를 달려 할 때에는 직접 각주 번호를 써넣지 말고 다음과 같이 하라.

```
This\footnote{the first.}
\newcounter{\myfootnote}
\setcounter{\myfootnote}
 {\value{footnote}}
and that\footnote{the second.}
are footnotes: please read note
\footnotemark
[\value{\myfootnote}] again.
```
This<sup>1</sup> and that<sup>2</sup> are footnotes: please read note<sup>1</sup> again.

<span id="page-17-4"></span><sup>1</sup>the first.  $2$ <sup>2</sup>[th](#page-17-4)e second.

주의: minipage 내부에서는 본문과는 별도의 각주 카운터를 갖는데, mpfootnote이다. \thempfootnote로 그 값을 인쇄할 수 있다.

### **4.6.1 Footnotes and Endnotes(각주와 미주)**

<span id="page-17-1"></span>endnotes 패키지는 \endnote라는 새로운 명령을 제공한다. 이 명령을 \footnote 자 리에 대신 쓰면 페이지 하단에 각주를 붙이는 대신 \theendnotes 명령이 놓이는 위치에 모아서 프린트한다.1 장이나 절의 마지막에 주석을 모아서 인쇄하려 할 때에 유용하다.

\footnote 명령으로 입력되어 있는 각주를 문서의 맨끝에 가져다 놓을 수도 있다. 그러기 위해서는 프리앰블에 다음 행을 추가해둔다.

\let\footnote=\endnote

그리고 아래와 같은 세 줄의 명령을 문서 마지막에 적어넣는다. \*22

```
\newpage
\begingroup
\parindent 0pt
\parskip 2ex
\def\enotesize{\normalsize}
\renewcommand\notesname{미주} %% 역자 추가
\theendnotes
\endgroup
```
 $^{[@{\tilde \tau^*}22]}$ endnotes를 식자할 때 붙는 타이틀 매크로는 \notesname이고 기본값이 "Notes"로 되어 있다. 여기서는 한국어로 표현하기 위해 이 매크로를 renewcommand 하였다.

결과는 다음과 같이 나타난다.

# **미주**

 $1$ 이것은 미주이다.

### <span id="page-18-0"></span>**4.7 Insert▷Indices(목차)**

내용 목차, 표 목차, 그림 목차 등을 생성하는 것은 EXTFX에서 너무나 간단한 일이다. 다음과 같은 명령을 문서의 첫 번째 \section 또는 \chapter 명령이 나오기 전에 적어넣으면 된다.

\tableofcontents \listoffigures \listoftables

# <span id="page-18-1"></span>**4.8 Insert▷Vertical and Horizontal Space(수평 수직 간격)**

내가 아는 한 워드 프로세서에는 이러한 기능이 없다. 워드 프로세서의 한계인데 ETEX 으로는 아주 간단하게 할 수 있는 일이다.

 $\dot{\tau}$ <br> $\dot{\tau}$  *쳐 채우기*는 텍스트를 수직으로, 수평으로 또는 수직/수평으로 중앙정렬하는 데 사용 할 수 있다. 워드 프로세서에서 이것은 꽤 곤란한 작업이어서 상당한 시행착오를 통해 해야 했다. \null 명령이나 ~로 고정점 위치를 설정하고 \vfill과 \hfill 명령을 쓰면 수직 수평 채우기가 이루어진다. 다음 보기를 보라.

표 3: <*tabbing*<sup>&</sup>gt; 환경에서 사용되는 명령

<span id="page-19-1"></span>

| 명령             | 동작                      |
|----------------|-------------------------|
| $\backslash$   | 탭 스톱 위치를 설정한다.          |
| \>             | 다음 탭 스톱 위치로 이동한다.       |
| $\backslash +$ | 탭 스톱 위치를 한 칸씩 오른쪽으로 민다. |
| - ۱            | 탭 스톱 위치를 한 칸씩 왼쪽으로 당긴다. |
| ハ              | 행의 끝                    |
| \pushtabs      | 모든 탭 스톱 위치를 저장한다.       |
| \poptabs       | 저장했던 탭 스톱 위치를 불러온다.     |

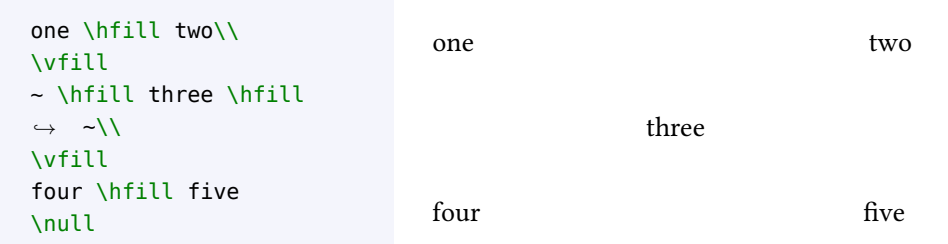

일반적으로 LATEX에서는 둘 이상의 공백을 의도적으로 넣어도 그것을 반영하지 않는다. 둘 이상의 공백은 그냥 하나의 공백으로 간주한다. 그러나 문서의 품위가 어찌 되든 상관없 고 꼭 둘 이상의 공백을 강제로 넣어야 한다면, "잘라지지 않는 공백"인 ~ 부호를 사용하라. 길이를 지정하여 공백을 넣으려 한다면 \hspace 명령을 쓴다. $^{23}$  [역주\*23] 수직 간격에 대하여 \vspace를 같은

방법으로 쓸 수 있다. 다만 \vspace는 문단이 종료된 다음에 (테크니컬하게

```
This is a \hspace{2cm} Inis is a 2-cm-wide hole. 말하자면 vertical mode에서) 써야 한다.
2-cm-wide~~~~hole.
```
### **4.9 Insert▷Tabs(탭)**

<span id="page-19-0"></span><*tabbing*<sup>&</sup>gt; 환경은 TAB 키를 눌렀을 때의 동작과 유사한 결과를 제공한다. 텍스트를 열 (column) 위치로 배치하는 데 사용한다. 표 3은 이 환경에서 주로 쓰이는 명령을 요약하고 있다.

다음 코드는 명령 사용법의 예시이다.

```
\begin{tabbing}
% 탭 위치를 설정
~ \hspace{1cm} \= ~ \hspace{1.7cm} \=
~ \hspace{2.2cm} \= \kill % 이 행은 표시하지 않음
Zero \> One \> Two \> Three \>Zero \> One \> \> Three \+ \\ % 한 칸씩 오른쪽 이동
Zero \> Two \> Three \- \\ % 한 칸씩 왼쪽 이동
Zero \> One \> Two \>\pushtabs % 탭 위치 저장
new tab 1{\ldots} \= new tab 2 \\
new \& tab \&\poptabs % 저장했던 탭 위치 복원
Zero \> One \> Two \> Three
\end{tabbing}
```
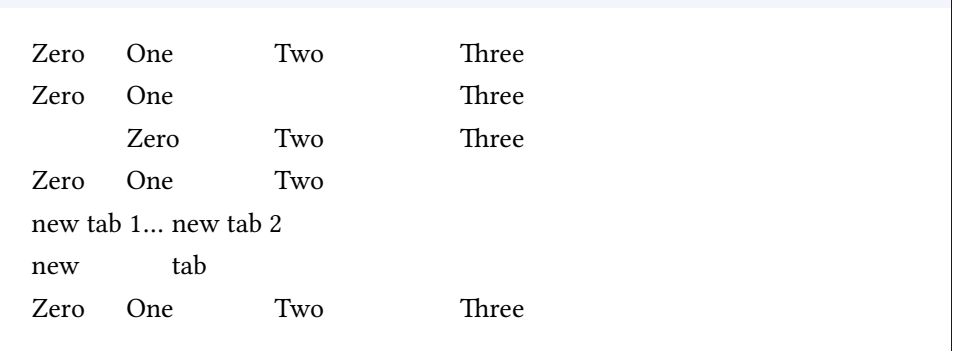

<*tabular*>와 <*table*<sup>&</sup>gt; 환경도 알아보자.

### **4.10 Insert▷Cross Reference(교차참조)**

<span id="page-20-0"></span>텍스트에 라벨을 달고 라벨 위치로 교차참조하기 위해서 \label, \ref, \pageref 명령이 사용된다.<sup>\*24</sup> 라벨은 prefix:suffix 형식으로 이름짓는 것이 표준적이다. 여기서 prefix는 예 <sup>[역주\*24]</sup>14 페이지역주 21에서 \eqref 를 들면 다음과 같다. 장(chapter) 번호에 cha, 수식 번호에 eq, 그림에는 fig, 절(section) <sup>명령에 대해 언급하였다.</sup> 에는 sec, 표에 tab.

절, 표, 그림 등이 놓여 있는 페이지를 참조하려면 \label과 \ref를 다음 보기와 같이 사용한다.

```
\paragraph{Example.}
\label{par:example}
This paragraph appears in
Section~\ref{par:example} on
page~\pageref{par:example}.
```
<span id="page-20-2"></span>**Example.** This paragraph appears in Section 4.10 on page 19.

물론 prefix를 자신의 마음에 드는 것으로 정해도 된다. enum[erate](#page-20-2) 리스트[에 적](#page-20-2)용한 예를 보자.

```
\begin{enumerate}
 \item{first step: skip to
 \ref{item:end}
  ,→ \label{item:start}}
  \item{another step
  ,→ (unreferenced)}
  \item{end: go back to
  \ref{item:start}
  ,→ \label{item:end}}
\end{enumerate}
                                          1. first step: skip to 3
                                          2. another step (unreferenced)
                                          3. end: go back to 1
```
### **4.11 Insert▷Margin Notes(여백문단)**

<span id="page-20-1"></span>너무 간단하다. \marginpar{text}라고 쓰면 된다. 이 기능은 워드 프로세서에서는 잘  $\frac{1}{2}$  것이다. ·<br>마<u>지노트</u>!

### **4.12 Insert▷Text Frame(프레임)**

<span id="page-21-0"></span>프레임으로 둘러싼 텍스트는 문장의 일부를 두드러지게 나타내기 위해 쓰이는데 페이지 사이에서 나누어지지 않는다. 페이지의 고정된 위치에 텍스트 프레임을 두려면 textpos 패키지를 이용하면 된다.<sup>\*25</sup> 그 예제를 그림 A.5(부록 A)에 보였다. The most provided that the set of the set of the set of the set of the set of the set of the set of the set of the set of the set of the set of the set of the set of the set of

페이지 상의 특정 위치에 텍스트를 고 문제를 피해갈 수 있다. 정시키는 것이 아니라면 <*minipage*<sup>&</sup>gt; (미니페이지) 환경을 쓸 수 있다. 지금 보고 있는 텍스트는 minipage로 만들 어진 것이다. minipage 박스는 그 사 이에서 페이지가 나누어지지 않는다.

... 이 텍[스](https://www.ctan.org/pkg/textpos)트는 미니페이지를 박스 로 [둘](#page-49-0)러싼 것이다. <*boxedminipage*<sup>&</sup>gt; 환경이 같은 이름의 패키지 에 의하여 제공된다.

<*minipage*<sup>&</sup>gt; 사용법은 다음과 같은 형식임을 상기하자.

\begin{minipage}[position]{width}

... \end{minipage}

<*boxedminipage*>에서 프레임과 텍스트 사이의 간격은 다음 명령으로 조절한다.

\setlength{\fboxsep}{5mm}

### **4.13 Insert▷Image(이미지)**

주의: <sup>이</sup>**˙** <sup>미</sup>**˙** 지( **˙** *image*)<sup>와</sup> <sup>그</sup>**˙** 림( **˙** *figure*)은 다른 것이다. 상세한 것은 4.14절을 보라.

<span id="page-21-1"></span>PDF, JPG, PNG, TIFF\*26 파일로 된 이미지를 삽입할 수 있다. PostscRipt나 EPS 파일 [역주\*26] 저자는 TIFF를 여기서 언급하고 을 포함하려 한다면 아마 컴퓨터를 잘 아는 사람일 것이므로 틀림없이 이 파일을 처리하거나 "이미지를 직접 지원하지 않는다. 적절한변환  $PDFE$  변환하는 방법을 알고 있을 것이다. $*27$ 

해주어야 한다. 강력한 패키지 graphicx에서 제공하는 \includegraphics 명령으로 이미지를 포함할 수 있다.

```
This is a lovely picture
```
\includegraphics[width=3cm]{piper.jpg}

of a guy playing the pipes.

This is a lovely picture

of a guy playing the pipes.

height, width, angle같은 파라미터를 줄 수 있다. width의 설정 단위는 위의 보기에 서처럼 길이를 주어도 되고 텍스트나 행 길이에 상댓값으로 부여해도 된다.

width=\textwidth % 판면의 글줄 너비 width=\linewidth % 현재 환경의 글줄 너비 width=0.5\linewidth % linewidth의 절반

그림을 가운데 또는 오른쪽 정렬로 배치하려면 adjustbox 패키지를 다음에 보인 옵션과 함께 로드하면 된다.

특히 beamer에서 textpos가 일으키는

도구를 이용하여 PDF나 PNG로 convert

있으나 현재 TeX Live 시스템은 TIFF 포맷의

[역주\*27] 9페이지 역주 12를 참고하라.

#### \usepackage[export]{adjustbox}

adjustbox 패키지에 [export] 옵션을 부여하여 로드하면 \includegraphics 명령에 부분은 저자의 착각인 듯하다. 정확한 의미는 left, right, center, outer, inner와 같은 옵션을 추가적으로 부여할 수 있다. 마지막 두 개의 "twoside(양면)텍스트에적용한다"고해야 옵션은 다단 텍스트에서 쓰는 것이다.\*28

```
This is a lovely picture
\includegraphics%
[width=3cm, right]{piper.jpg}
of a guy playing the
,→ pipes.
```
This is a lovely picture

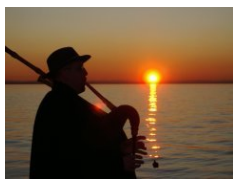

<sup>[역주\*28]</sup> 저자는 "multi-column text에 적용한다"고 하고 있어서 그대로 옮겼으나 이 한다. 즉 inner라는 것은 책등(spine) 쪽 (오른쪽 페이지의 왼쪽, 왼쪽 페이지의 오른쪽), outer라는 것은 책날개 쪽을 가리키는 것이다.

of a guy playing the pipes.

비트맵 이미지가 PDF 벡터 이미지에 비하여 품질이 같지 않을 것은 말할 필요도 없다. 그리고 그런 이미지들은 실제 출력해보면 상당히 커지는 경향도 있다.

[역자] adjustbox는 매우 다양한 기능을 제공하는 패키지이다. 패키지를 로드할 때 [export] 옵션을 주는 예시를 들고 있는데, 좀더 많은 옵션을 \includegraphics 명령과 함께 쓰게 해주는 [Export]도 있다.

vertical align에 관한 예를 하나 들어 두겠다.

```
\includegraphics[height=12pt,raise=-1ex]{piper.jpg}
```
그림의 수직 위치를  $\bullet\bullet\bullet$  본문에 대하여 조절해야 할 때가 있다.

주의할 점은 raise key를 원래의 \includegraphics 키보다 나중에 선언해야 한다는 것 이다.

### <span id="page-22-0"></span>**4.14 Insert▷Figure(삽도)**

<sup>그</sup>**˙** 림( **˙** *figure*) 환경은 <sup>이</sup>**˙** <sup>미</sup>**˙** 지( **˙** *image*)를 삽입하는 것과 동일하지 않다. 사실 figure의 내용 물이 이미지일 필요조차 없다. figure는 페이지 내의 고정된 특정 위치를 갖는 것이 아니라 떠다니는 것이며 보통 캡션이 붙고 그림 번호에 대하여 교차참조할 수 있다. 이런 일을 하는 것이 <*figure*<sup>&</sup>gt; 환경이다. 아래에 두 종류 figure에 대한 예를 보이겠다.

```
\begin{figure}[htbp]
% [htbp] 플로트가 놓일 위치를 지정
% here, top, bottom, separate
,→ page.
 \centering
 \texttt{=8-)}
 \caption{이 안내서 저자를 나타내는
 ,→ 스마일리}
 \label{fig:mysmiley}
\end{figure}
```
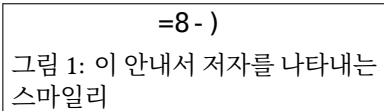

유념해야 할 것은, figure는 반드시 코드를 입력한 바로 그 위치에 나타난다는 보장이 없다는 사실이다. 워드 프로세서와 비교하여 크게 다른 점이 figure들이 고정된 위치를 갖지 \begin{figure}[htbp] \centering

<span id="page-23-1"></span>\includegraphics% [width=0.7\textwidth, angle=-90]%

{gnuplot.pdf} \caption{Gnuplot 그래프}

\label{fig:gnuplot} \end{figure}

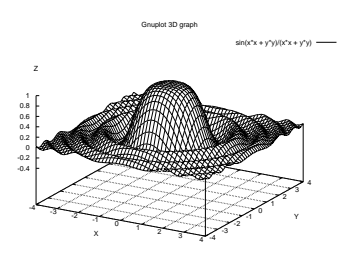

그림 2: Gnuplot 그래프

않는다는 것인데, figure가 놓이는 위치는 ETpX이 판단한 가장 최적의 위치로 "떠다니는 (float)" 것이다. 그러므로 figure를 지시할 때 "다음 그림"이나 "위의 그림"과 같은 방식으로 언급해서는 안되고 '그림~\ref{fig:label}\을 L보라'와 같은 식으로 참조해야 한다.

이러한 성질 때문에 figure<sup>와</sup> table<sup>은</sup> <sup>떠</sup>**˙** <sup>다</sup>**˙** <sup>니</sup>**˙** <sup>는</sup>**˙** <sup>개</sup>**˙** 체( **˙** *floats*)라고 불린다. 플로트 개체를 정확히 특정한 위치에 두고 싶다면 here 패키지를 사용할 수 있는데 이 패키지는 H("정확히 이곳(HERE)이라는 뜻이다") 위치 지정 옵션을 제공한다.<sup>\*29</sup><br>- 그리오 남기회 노요권법 - 나는 나는 웹라리키 레프힐 - 나은 - 활권요 같으므로 <sup>패키지를 사용하지 않는다.</sup>

그림을 나란히 놓으려면 subcaption 패키지가 제공하는 subfigure 환경을 사용하여 그림 3과 같은 결과를 얻을 수 있다. $*30$ 

 $^{[\mathfrak{A} \tilde{\tau}^* \mathfrak{z} 0]} \text{subcaption} \nonumber$ subfloat, subfig 등 subfigure 기능을 제공하는 패키지가 몇 있다. memoir/oblivoir에서는 자체 명령으로도 subcaption을 달 수 있고 이런 패키지를 쓸 수도 있다.

```
\begin{figure}[h]
 % first subfigure
 \begin{subfigure}{0.5\textwidth} % half figure for 1st subfigure
   \includegraphics[width=0.9\linewidth]{piper.jpg}
   \caption{Caption of 1st subfigure.}
   \label{fig:subfig1}
 \end{subfigure}
 % second subfigure
 \begin{subfigure}{0.5\textwidth}
   \includegraphics[width=0.9\linewidth, angle=-90]%
   {gnuplot.pdf}
   \caption{Caption of 2nd subfigure.}
   \label{fig:subfig2}
 \end{subfigure}
 % whole figure
 \caption{두 개의 subfigure를 가진 figure}
 \label{fig:image2}
\end{figure}
```
#### **4.14.1 문단을 파고드는 그림**

<span id="page-23-0"></span>잡지에서 흔히 보는 문단을 파고드는 그림은 wrapfig 패키지를 이용하여 구현할 수 있다. \*31 \_만약 그림을 margin에 놓는 것에 관심이

[역주\*31]wrapfig2라는 패키지는 원래의 wrapfig을 개선한 것이다. wrapstuff도 일별할 만하다. 있다면 <*marginfigure*>라는 환경을 제공하는 패키지가 몇 있다. memoir가 이 환경을 자체 지원하고 있고, sidenotes, sidenotesplus, keyfloat 등이 같은 이름의 환경을 제공한다. 패키지 문서를 참고하라.

<span id="page-24-1"></span>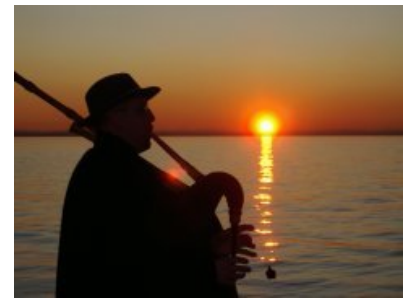

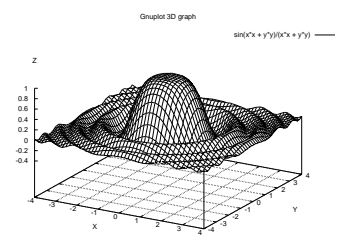

(a) Caption of 1st subfigure. (b) Caption of 2nd subfigure. 그림 3: 두 개의 subfigure를 가진 figure

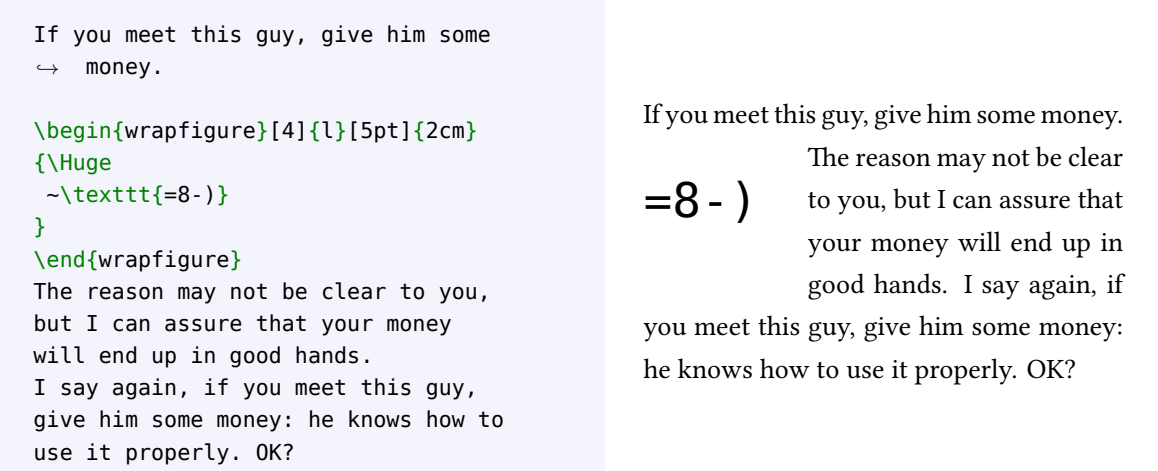

예시된 인자는 그림을 놓기 위하여 폭을 줄여야 할 행의 수, 그림이 놓일 위치(htbp와 같은 위치지정자), 끌어내기 길이, 그림의 폭이다.  $^{*32}$  [1974] wrapfig의 위치지정자는 l, r, i o가

있다. 각각 문단에 대하여 왼쪽, 오른쪽, 안쪽, 바깥쪽이라는 의미이다. htbp와는 달리 단<br>하나만을 지정해야 한다.

### 하나만을 지정해야 한다. **4.15 Insert▷Shapes(도형)**

<span id="page-24-0"></span>PGF/TikZ는 프로그래밍하듯이 도형을 생성할 수 있는 매우 강력한 패키지이다. 다음은 아주 간단한 예제이다.

```
\begin{tikzpicture}
\draw[red,thick] (-2,-1) -- (2,1);
\draw[green,thick] (-2, 1) -- (2,-1);
\draw[blue,ultra thick] (0, 0) circle
  (1cm) node{\huge \LaTeX};
\end{tikzpicture}
```
LATEX

이런 단순한 것 이외에 실로 엄청한 것을 할 수 있다. TikZ.net을 방문해보라.

만약 WYSIWYG 그림그리기 프로그램이 필요하다면 Inkscape(https://inkscape. org)를 추천한다. 이 프로그램은 LATEX을 지원한다. 즉 수식과 텍스트의 입력을 LATEX 방식 으로 할 수 있다.

Inkscape를 실행하고 적당한 툴로 도형을 그린 다음 메뉴에서 [Extensions/Text/For](https://inkscape.org)[mul](https://inkscape.org)a (pdflate)...이나 Extensions/Render/Mathematics/LaTeX (pdflatex)...을 선택하여 그림 4와 같은 방식으로 텍스트를 입력한 다음 Apply를 누르면 ETpX에 의하여 조판된 결과가 삽입된다.

<span id="page-25-0"></span>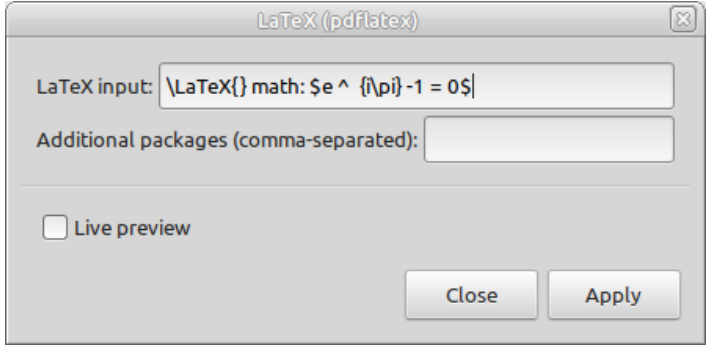

<span id="page-25-1"></span>그림 4: LATEX 수식 입력

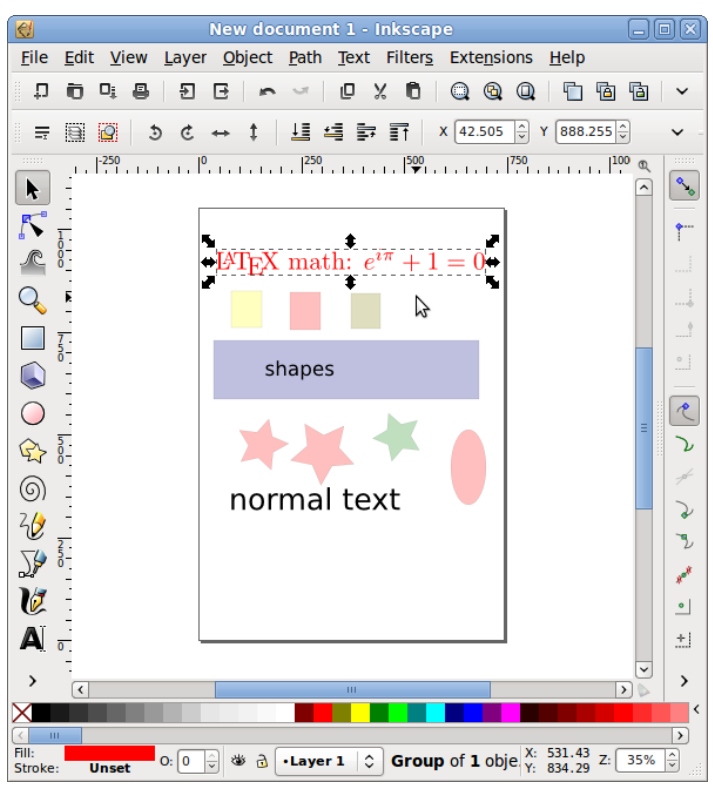

그림 5: LATEX이 생성한 개체의 편집

LATEX 조판된 텍스트는 그래픽 개체로 포함되는데 필요하다면 그림 5에서 보는 바와 같이 그것을 편집할 수 있다. 완성된 그림은 PDF, PNG 등 LATEX이 지원하는 포맷으로 내보 내기하여 활용하면 된다.

LATEX 친화적인 출력을 프로그래밍 방식으로 또는 그리기 방식으로 [생](#page-25-1)성하는 그래픽 프로그램이 여럿 있다. 언뜻 머릿속에 떠오르는 것 몇 가지를 들어보면 다음과 같다.

• GLE (Grahics Layout Engine)는 출판물 품질의 그림을 생성하기 위해 설계된 그래 픽 스크립팅 언어이다. [ ... ] GLE는 그래프와 도형 속의 텍스트 및 수식 출력을 ETEX 에 의존하고 있다. https://glx.sourceforge.io/

- Asymptote는 강력한 벡터 그래픽 기술 언어이다. 테크니컬한 도형을 그리기 위한 자연스러운 좌표 기반 프레임웍을 제공한다. 라벨과 수식을 LATEX으로 프린트한다. https://asymptote.sourceforge.net/
- LaTeXDraw는 LTFX을 위한 그림 편집기이다. https://latexdraw.sourceforge.net/
- Graphviz[는 간단한 텍스트 언어로 그래프를 기](https://asymptote.sourceforge.net/)술하며 ETEX에 포함할 다이어그램을 만든다.

[https://graphviz.org](https://latexdraw.sourceforge.net/).

이런 패키지를 이용해서 LATEX을 위한 출판 품질의 도형 그림을 얻을 수 있다. 이밖에도 많다. "LaTeX vector graphics"로 웹을 검색해보라.

그[릴 수 있는 '도형'의 종류는](https://graphviz.org) 여러 가지가 있다. TFX Showcase 페이지를 방문해보면 흥미를 자극하는 여러 예를 발견할 수 있을 것이다.

https://www.tug.org/texshowcase/.

### **4.16 Insert▷Page(페이지)**

<span id="page-26-0"></span>외부 PDF [페이지를](https://www.tug.org/texshowcase/) overfull 에러<sup>\*33</sup>를 내지 않고 통째로 삽입하는 것은 pdfpages 패키지를 「<sup>역주\*33]</sup>overfull은 '에러'가 아니라 '경고'이다. 그러나 되도록 억제하는 것이 좋다. 그러나 되도록 억제하는 것이 좋다.<br>**쓰면 쉽다. 다음과 같은 식으로 사용한다.** 

\includepdf[fitpaper,frame]{pandoc\_template.pdf}

이 명령은 2.4절에서 보인 Pandoc으로 만들어지는 PDF 문서를 삽입한다. 다음 페이지 는 위의 코드를 실행한 결과 생성된 PDF를 \includepdf한 결과이다.

pdfpages는 이밖에도 여러 가지 기능을 갖추고 있으니 패키지 문서를 읽어보는 것이 좋다.

### **4.17 Insert▷Rule(괘선)**

임의의 길이와 두께를 가지는 선은 \rule 명령으로 그린다.

```
This is a page-wide
rule:\\
\rule{\linewidth}{1pt}
but this one is shorter
and thicker:\\
\rule{2cm}{2mm}
```
This is a page-wide rule:

but this one is shorter and thicker:

또하나 흥미로은 것으로, 점선을 그리는 \dotfill 명령이 있다. 유관한 것을 연결할 때 흔히 쓴다.

Total price \dotfill \euro~10 Total price . . . . . . . . . . . . . . . . AC 10

# This is the title: now write the rest

### Guido Gonzato

### January 2018

#### **Abstract**

This is the abstract.

# **Contents**

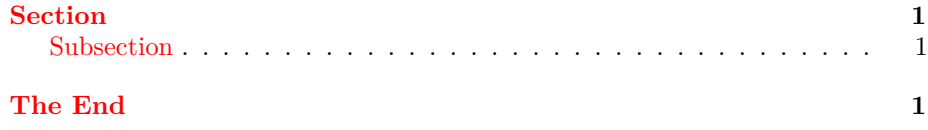

# **Section**

This is **bold text**, this is *emphasized text*, this is normal text. If you're bored, go to The End.

### **Subsection**

This is verbatim text.

# **The End**

My dad used to say:

Damn, Pandoc has not been invented yet! but not it has.

### **4.18 Insert▷Hyperlink(하이퍼링크)**

hyperref 패키지는 URL 및 외부 참조의 링크를 만들어 PDF가 브라우징 가능하게 만들어 준다. 예를 들면 이 문서는 다음과 같이 선언하였다.

<span id="page-28-0"></span>[\usep](https://www.ctan.org/pkg/hyperref)ackage[colorlinks, urlcolor=blue, filecolor=magenta, linkcolor=darkred, hyperfootnotes=false]{hyperref}

예를 들어보겠다.

```
\urlstyle{same}
The \hypertarget{ctan}{CTAN} main site
is \url{https://www.ctan.org}, a.k.a
\href{https://www.ctan.org}{CTAN://}.
```
Listen to \href{run:midifile.mid} {this MIDI file}.

Click \hyperlink{ctan}{here} to go back to the top.

The CTAN main site is https://www.ctan.org, a.k.a CTAN://. Listen to this MIDI file. Click here to go back to the top.

<span id="page-28-2"></span>기본적으로 \url 명령[은 고정폭 글꼴로 인쇄한](https://www.ctan.org)다. [본문과 같은](https://www.ctan.org) 글꼴을 쓰고 싶다면 다음 명령을 **[\h](#page-28-2)yperref 선언 이후에 둔다.<sup>\*34</sup> [94] http://www.franchilder.com/** <sup>[역주\*34]</sup> 원본은 이 선언을 두어서 URL 주소를

### \urlstyle{same}

\hypertarget과 \hyperlink 명령은 마치 HTML처럼 내부 링크를 생성한다. \href 명령은 URL이나 외부 파일로의 링크를 만든다. 주목할 것은 run: 파라미터이다. 멀티미 디어 플레이어, 오피스 응용 프로그램 등 외부 프로그램을 실행하도록 할 수 있다. 다만 이 기능은 PDF 리더에 따라 지원이 되지 않을 수 있다.

hyperref 패키지 문서를 읽어보자. 더 많은 예제와 할 수 있는 일을 알 수 있다.

# **4.19 Insert▷Comment(주석)**

<span id="page-28-1"></span>주석문을 만들려면 %를 각 행의 앞에 붙이거나 comment 패키지가 제공하는 \comment, \endcomment 명령과 comment 환경을 쓴다.\*35 [역주\*35]memoir/oblivoir에서는 자체적으로

```
This text % boring example 이를 보이거나 숨길 수 있다.
\begin{comment}
what a boring example
\end{comment}
is just an example.
```
This text is just an example.

본문 글꼴로 식자하고 있는데, 번역본은 그 방침을 따르지 않았다. 다만 위의 예제에서는 이 선언을 활성화하였다.

<*comment*<sup>&</sup>gt; 환경을 제공한다. \commentson, \commentsoff 명령으로

PDF 출력물에 팝업 노트식의 주석을 붙이기 위해서는 pdfcomment 패키지를 쓰면 된다. 이 안내서에서는 다음과 같이 선언하였고, 아래 PDF 주석을 붙이는 예를 보였다. \*36

<sup>[역주\*36]</sup>pdfcomment는 X<sub>∃</sub>T<sub>E</sub>X을 지원하지만, 역주 42에서 언급한 soul 관련 패키지 soulpos를 이 패키지가 활용하기 때문에 ulem을 쓰는 문서에서 혹시 약간의 불일치가 있을 수도 있다. pdfmarginpar라는 간편한 패키지가 있으나 pdflatex만 된다. 그밖에 비슷[한](#page-32-2) 기능을 갖춘 todonotes도 살펴볼 수 있다.

```
[icon=note, color={1 1 0}]{pdfcomment}
```

```
This text is nothing special
\pdfmargincomment{yup,
,→ definitely.},
but it contains a couple of
\pdfmarkupcomment{nice}%
{simple, more than nice} comments.
```
This text is nothing special, but it contains a couple of nice comments.

PDF 팝업 주석의 경우 PDF 뷰어에 따라 지원하지 않는 경우가 있음을 알아두자.

# **5 Format 메뉴**

<span id="page-29-0"></span>일반적으로 문서의 기본 포맷 속성을 설정하기 위해서는 \documentclass 명령의 인자로 부여한다. 설정할 수 있는 옵션으로 기본 글꼴 크기(10, 11, 12pt), 용지(a4paper, a5paper, b5paper, letterpaper, legalpaper, executivepaper), 방향(portrait, landscape)같은 것이 있다.

\documentclass[a5paper,landscape,12pt]{article}

폰트 크기에 대하여 5.2.3절에 더 상세히 설명하겠다.

# **5.1 Format▷Line Spacing(행 간격)**

<span id="page-29-1"></span>setspace 패키지는 <*si[nglesp](#page-32-0)ace*>, <*onehalfspace*>, <*doublespace*<sup>&</sup>gt; 환경을 제공한다. 그 리고 \spacing{amount} 명령(환경)으로 임의의 행 간격 값을 설정할 수 있다. \*37 @ 역주\*37]memoir/oblivoir에서는 setspace를

[역자] \singlespacing, \doublespacing, \onehalfspacing은 명령이고, <*single[space](https://www.ctan.org/pkg/setspace)*>, <*doublespace*>, <*onehalfspace*>는 환경이다. 임의의 행간을 설정하는 <*spacing*<sup>&</sup>gt; 은 ...ing으로 끝나지만 환경이다. 명령어 형태의 매크로는 그 문단이 종료되어야 효과가 나타난다.

별도로 로드하지 않아도 (첫글자를 대문자로 하는) 같은 환경과 명령을 사용할 수 있다. 예컨대 \singlespacing에 대응하는 \Singlespacing 명령이 있고 <*spacing*<sup>&</sup>gt; 대신 <*Spacing*>을 쓰면 되는 식이다.

```
\begin{spacing}{2.5}
These two lines \\
are crazily spaced!
\end{spacing}
\begin{spacing}{1}
Much better, these lines\\
are spaced normally.
\end{spacing}
```
These two lines

are crazily spaced!

Much better, these lines are spaced normally.

문서 전체에 걸쳐 행 간격을 달리 설정하려면 \linespread{factor} 명령을 프리앰 블에 두면 된다. factor의 기본값은 1이다. \*38 이 값이 커지면 행 사이의 간격도 넓어진다. 배행간은 대략 1.6 정도의 값이 된다. 적용하고 있다.

<sup>[역주\*38]</sup> 한국어 문서는 대체로 행간격을 넓게 잡는 경향이 있다. ko.TEX 계열의 패키지들에 [hangul] 옵션을 주면 대체로 1.3 정도의 값을 적용한다. oblivoir의 경우는 혼글 워드프로세서의 기본 160%에 가까운 값을

### **5.2 Format▷Character(글자 모양)**

<span id="page-30-0"></span>표준적인 글자 모양 속성을 표 4에 열거하였다. 폰트 크기를 바꾸는 명령은 표 5를 보라. 인쇄되는 폰트의 실제 크기는 documentclass에 부여된 기본 크기(10, 11 또는 12pt)에 따라 달라진다. 표 6을 보라.

<span id="page-30-2"></span>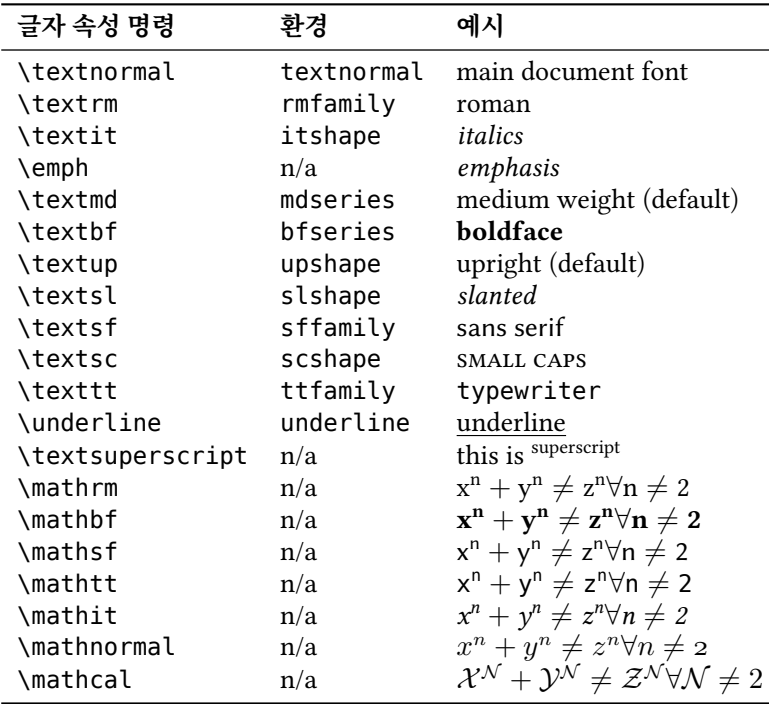

표 4: 글자 모양

기울인 서체(italics)와 강조체(emphasized)의 차이에 대해 유념해야 한다. 다음 예문을 기울이고 상점을 찍는 (조금 과도한) 표현을 보면 \emph한 부분이 바로 선 서체로 되어 있음을 볼 수 있다. 이와 같이 \emph는 서체의 방식이라 하기 어렵다. 상점은 그 나름의 타이포그래피를 지정하는 명령이 아니라 <sup>논</sup>**˙** 리**˙** 적**˙** <sup>강</sup>**˙** <sup>조</sup>**˙** 를 나타내는 명령인 것이다.\*39

 $[$ <sup>역주\*39</sup>] 한글 문서에서 이 논리적 강조를 어떻게 표현할 것인가에 별다른 표준은 없다. 출판 현장에서는 대체로 굵은 서체나 고딕체로 표현하는 것을 선호하는 듯하다. 이 안내서 번역본에서는 의도적으로 우사체로 보였는데 우사체는 일반적으로 받아들여지는 역사와 근거가 있으나 최근 서적에서 보기는 어려워졌다. 강조 표현은 문서 설계자에게 맡겨져 있다고 할 수 있다.

```
\textit{For example, this
portion of text is typeset
,→
\leftrightarrow in italics, and \emph{these
words} are emphasised in
,→
  upright}.
,→
```
*For example, this portion of text is typeset in italics, and* these words *are emphasised in upright*.

또한, 아래첨자는 수식 모드에서만 사용하는 것이 일반적이다. 보통 텍스트에 사용하려 한다면 다음과 같은 트릭을 쓸 수 있다.  $*40$ 

this is subscript

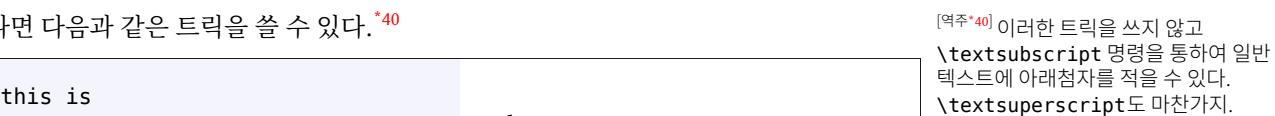

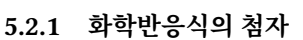

{subscript}}}\$

\$\_{\mbox{\footnotesize%

<span id="page-30-1"></span>화학반응식은 수식 모드에서 입력하여 ^와 로 위첨자와 아래첨자를 식자할 수 있다. 그 러나 mhchem 패키지를 이용하면 더 간단하다. 숫자는 바로 아래첨자로 들어가며 ^ 부호

<span id="page-31-1"></span>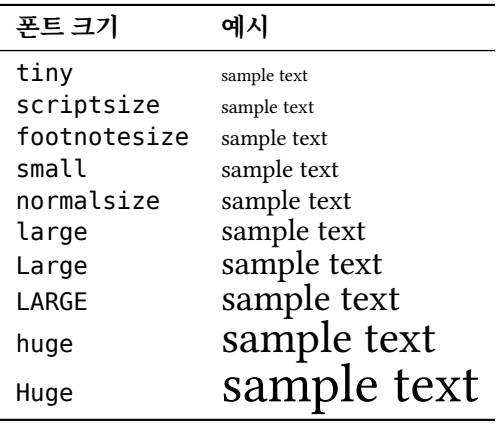

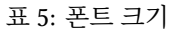

<span id="page-31-2"></span>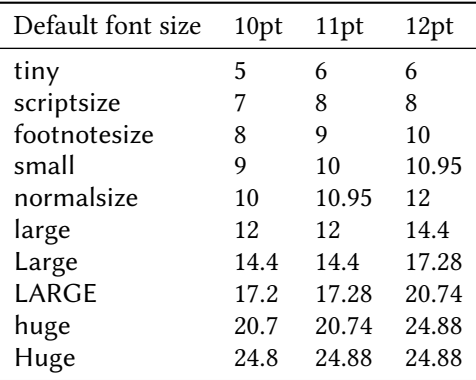

표 6: 포인트 단위로 나타낸 실제 폰트 크기

다음에 오는 것은 위첨자로 인쇄한다. 반응식은 \ce 명령의 인자로 입력한다.

```
\cethinspace \ce{H2O + CO2 -> H2CO3}\\
\ce{CaCO3 -> Ca^2+ +
,→ CO3^2-}\\
\ce{CO3^2- + H2CO3 -> 2
,→ HCO3^-}\\
\ce{CaCO3 + H2CO3 -> Ca^2+ +
,→ 2 HCO3^-}
```
 $H_2O$  +  $CO_2$   $\longrightarrow$   $H_2CO_3$  $CaCO<sub>3</sub> \longrightarrow Ca<sup>2+</sup> + CO<sub>3</sub><sup>2-</sup>$  $\overline{CO_3}^{2-} + H_2CO_3 \longrightarrow 2 \overline{HCO_3}^ CaCO<sub>3</sub> + H<sub>2</sub>CO<sub>3</sub> \longrightarrow Ca<sup>2+</sup> + 2 HCO<sub>3</sub><sup>-</sup>$ 

비슷한 문법을 구현한 chemformula 패키지도 있다.

### **5.2.2 밑줄 긋기**

<span id="page-31-0"></span>밑줄 긋기는 쓰지 않는 것[이 일반적이다.](https://www.ctan.org/pkg/chemformula) 이것은 예전 타자기로 글을 쓰던 시절의 유산으로 그렇게 보기 좋지도 않다. 그럼에도 불구하고 밑줄을 반드시 그어야 한다면 ulem 패키지를 쓰면 된다.<sup>\*41</sup> 다음 예시에서 이 패키지가 제공하는 밑줄 이외의 몇 가지 스타일을 함께 <sup>[역주\*41]</sup>ko.T<sub>E</sub>X 패키지중에서luatexko는자체 ulem류 명령을 제공한다. XƎTEX이나 보였다. pdflatex이라면 ulem을 별도로 로드한다.

\uline{important} \uuline{urgent} \uwave{boat} \sout{wrong} \xout{removed}

<span id="page-32-2"></span><mark>important <u>urgent</u> boat <del>wrong</del></mark> /////////// removed

ulem 패키지를 옵션 없이 로드하면 \emph 명령을 재정의하여 이탤릭 대신 밑줄 긋기로 바꾼다. 이것을 피하려면 다음과 같이 옵션을 부여하라.<sup>\*42</sup>

\usepackage[normalem]{ulem}

### **5.2.3 Format▷Character Size(큰 글자)**

LATEX의 표준 사이즈로 충분치 않다면 extsizes 패키지가 도움이 될 것이다. 표준 문서 클래 스를 확장하여, 8–12포인트, 14, 17, 20포인트 옵션을 추가로 부여할 수 있게 하였다.

<span id="page-32-0"></span>예컨대 본문 17pt article을 작성하려 한다고 생각해보자. 그러면 다음과 같이 시작하면 된다.

\documentclass[17pt]{extarticle}

큰 글자를 얻는 다른 방법은 type1cm 패키지를 이용하는 것이다. 다음과 같은 명령이 유효해진다. \*43

```
\fontsize{72pt}{72pt}\selectfont
No Smoking
```
(이 예제의 결과는 이 문서에 표시하기에 너무 크기 때문에 결과 예시를 생략한다.) 두 인자는 각각 폰트 크기와 베이스라인(행송)의 길이이다.

또다른 접근방법으로 다음과 같이 하는 수도 있다.<sup>\*44</sup> [1] The controll to the controller than the controller than the controller than the controller than the controller than the controller than the controller than the controller than the cont

```
\resizebox{!}{1cm}{1-cm tall}
```
 $\begin{tabular}{ll} \begin{tabular}{ll} \begin{tabular}{ll} \textbf{I} & \textbf{E} & \textbf{H} & \textbf{H} & \textbf{H} \\ \textbf{I} & \textbf{E} & \textbf{H} & \textbf{H} & \textbf{H} \\ \end{tabular} \end{tabular} \end{tabular} \end{tabular} \end{tabular} \end{tabular} \end{tabular} \end{tabular} \end{tabular} \end{tabular} \end{tabular} \end{tabular} \label{table:2} \begin{tabular}{ll} \textbf{I} & \textbf{E} & \textbf{H} & \textbf{H} & \textbf{H} \\ \end{tab$ 한다. 여러 가지 사용자화가 가능한데 이 문단에서 보인 것은 다음과 같이 기본값을 그대로 쓴 것이다.

```
\lettrine{D}{ropped} capitals at
,→ the
start of a paragraph can be
obtained using the lettrine
    ,→ package,
```
D Ropped capitals at the start of a paragraph can be obtained using the lettrine package,

1-cm ta

### **5.2.4 Format▷Character Font(폰트)**

<span id="page-32-1"></span>LATEX은 원래 독자적인 폰트 시스템을 갖추고 있고 기본 글꼴은 Computer Modern이다. METAFONT 서브시스템을 통해 필요할 때마다 출력용 폰트를 자동으로 생성한다. 이렇게

 $[$ <sup>역주\*42]</sup>ulem과 유사한 기능을 제공하던 soul 패키지는 유니코드나 동아시아 문자를 잘 지원하지 못하는 관계로 특히 xelatex, lualatex에서는 더이상 사용하지 않는다.

<sup>[역주\*43]</sup>type1cm는 본문을 type1 CM글꼴로 작성하는 구미어 문헌에서 의미가 있다. 현대적인 오픈타입 폰트를 사용하는 TEX 엔진에서는 이 패키지 없이도 예제가 제시한 명령의 의도한 결과를 얻을 수 있다.

\resizebox와 마찬가지로 박스 자체를 확대하는 명령이 정의되어 있다. 본문의 예와 같은 역할을 하도록 하는 명령은 \adjustbox{height=1cm}{1-cm tall}이다.

함으로써 어떤 상황에서도 동일한 출력을 보장하여 훌륭한 결과를 산출할 수 있다. 그러나 우리는 현재, Times, Helvetica, Sans Serif 등 다른 종류의 폰트에 익숙해져 있다.

다행히, ETEX 엔진은 PosTscRIPT Type 1과 오픈타입 OTF 폰트를 활용할 수 있다. \*45 [역주\*45] 폰트패키지의 유효성은 컴파일하는 용할 때 적용할 수 있는 패키지들이다. \usepackage{times}를 프리앰블에 적어넣으면 없으니주의해서사용해야한다. 참고로 avant, anangar, bookman, chancery, chanter, courier, helvet, helvetic, ncntrsbk, newcent, palatcm, palatino, pifont, times, utopia, zapfchan등이 Type 1 폰트를 활 어떻게 되는지 확인해 보라. 이 문서는 libertine 패키지를 이용하였다.

다만, 수식을 다룰 때에는 Computer Modern 폰트를 적용하는 것이 최선이라는 점에 유의하자. 다른 폰트를 사용하면 수학식이 뭔가 어설픈 결과를 가져온다.

유니코드와 트루타입, 오픈타입 폰트를 지원하는 xelatex을 엔진으로 쓴다면 할 수 있는 일이 엄청나게 많아진다. LaTeX Font Catalogue 웹사이트를 방문하여 어떤 폰트가 있는지 확인해 보자.

앞에서 언급한 패키지들은 문서 전체의 폰트를 설정하는 것이다. 약간의 텍스트에만 특정 폰트를 적용하려 한[다면 다음 예제에서 보이는](https://tug.org/FontCatalogue) 것처럼 font family를 지정해준다. 흔히 쓰이는 font family를 표 7에 요약해두었다. 몇몇 font shape가 일부에서는 지원되지 않을 수도 있다는 사실을 알아두자.<sup>\*46</sup> [946] [947] 아이 문단에서 말하는 font family, font

```
This is Computer Modern Roman,
{\fontfamily{phv}\selectfont
this is Helvetica!}
```
[역자] 역주에서 언급한 대로 위의 예제는 Xज2TFX으로 컴파일하는 번역본에서는 실현되지 않는다. 그 대신 다음 예와 같이 하여야 한다. Latin Modern이란 CM에서 온 오픈타입 글 꼴로서 XƎLATEX의 기본 폰트이고 TeX Gyre Heros는 Helvetica에 대응하는 TeX Gyre 글꼴 (오픈타입)이다. 폰트 선택을 위해 fontspec을 로드해야 하는데 pdflatex을 이 패키지는 지원하지 않는다.

```
\fontspec%
{lmroman10-regular.otf}%
This is Latin Modern
,→ Roman,
{\fontspec%
{texgyreheros-regular.otf}%
 this is Heros!}
```
This is Latin Modern Roman, this is Heros!

### **5.2.5 Format▷Character Colour(글자 색상)**

<span id="page-33-0"></span>color 또는 xcolor 패키지와 관련 명령으로 글자에 색을 입힐 수 있다. 기본적으로 black, white, red, green, blue, cyan, magenta, yellow가 정의되어 있으며 필요하면 색상을 자신 이 정의할 수 있다.  $^{*47}$   $\cdots$   $^{(97^{*}47)}$  미리 정의된 색상명칭을 xcolor가

다양하게 제공하고 있으며 latexcolors, ninecolors 등 색상 정의를 제공하는 패키지들이 있다.

엔진에 크게 좌우된다. 이 단락은 주로 pdflatex이 컴파일 엔진인 상황에서나 유의미하다. 번역본은 xelatex을 이용하여 컴파일하는데 이 때 이런 패키지는 의미가 libertine 패키지는 pdflatex과 xelatex에서 모두 유효하게 동작한다.

shape 등은 pdflatex 엔진에서 쓰이는 폰트 선택 시스템의 용어이다. 유니코드 폰트를 적용하는 엔진에서는 이 단락의 내용이 적용되지 않는다. 표 7도 마찬가지다.

<span id="page-34-2"></span>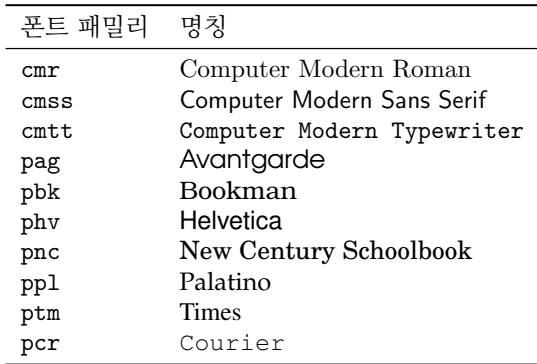

표 7: 자주 쓰이는 폰트 패밀리 (pdflatex)

```
\textcolor{red}{This is red.}\\
\color{blue}
This text is blue!\\
So is this. Let's change.\\
\definecolor{mygreen}
{rgb}{0.1,1,0.1}\color{mygreen}
This is my shade of green!\setminus\setminus\color{black}
\colorbox{cyan}{A cyan box}\\
\fcolorbox{blue}{green}
{A green box in a blue frame}
                                          This is red.
                                          This text is blue!
                                          So is this. Let's change.
                                          This is my shade of green!
                                           A cyan box
                                           A green box in a blue frame
```
나아가, \pagecolor라는 명령이 있는데, 어떤 결과를 가져오게 하는 명령인지 짐작할 수 있겠는가?

### **5.2.6 Format▷Character Outline(윤곽선 글자)**

<span id="page-34-0"></span>글자에 색상을 입히는 것만으로 충분치 않다면 contour 패키지를 이용하여 윤곽선(외곽선) 글자를 만들어보자. \contour 명령은 글자를 16번(또는 지정하는 횟수만큼) 겹쳐 찍어 윤곽선을 만들어낸다.\*48 [역주\*48] 한글에도 적용된다. 한글에도!

```
\contourlength{0.5pt}
\Large
\textcolor{blue}{\contour{red}
{Blue text, thin red outline}}
\contourlength{2pt}
\textcolor{white}
,→ {\contour[32]{blue}
{White text, thick blue
,→ outline}}
```
# Blue text, thin red outline White text, thick blue outline

### **5.3 Format▷Paragraph(문단 모양)**

<span id="page-34-1"></span>문단은 \\나 빈 줄로 끝나는 텍스트의 일부로서 그 형태는 ETFX이 구성하는 것임을 상기하 자.\*49

[역주\*49] 본문의 취지와는 다르게, 역자는 \\로 끝나는 것이 '문단'이 아니라는 점을 강조해두려 한다. 문단은 빈 줄이나 \par로 끝나는 것을 말한다. \\는 단지 한 문단 내에서의 강제 줄바꿈이다.

| 환경              | 설명                              |
|-----------------|---------------------------------|
| abstract        | 요약문                             |
| array           | 수학식의 배열                         |
| center          | 가운데 정렬                          |
| description     | 설명형 리스트                         |
| displaymath     | 별행 문단형(displayed) 수식            |
| document        | 문서 전체를 둘러싸는 환경                  |
| enumerate       | 번호부 리스트                         |
| equation        | 별행 문단형(displayed) 수학식 (수식번호 동반) |
| figure          | 떠다니는 그림                         |
| flushleft       | 왼쪽 정렬                           |
| flushright      | 오른쪽 정렬                          |
| itemize         | 부호부 리스트                         |
| letter          | 편지 형식                           |
| list            | 기저 리스트 환경                       |
| math            | 행중(In-line) 수식                  |
| minipage        | 미니페이지                           |
| picture         | 텍스트, 화살표, 괘선, 원 등의 도형           |
| quotation       | 여러 문단 인용문(첫 줄 들여쓰기 있음)          |
| quote           | 한 문단 인용문(첫 줄 들여쓰기 없음)           |
| tabbing         | 탭 스톱을 이용한 정렬                    |
| table           | 떠다니는 표                          |
| tabular         | 행과 열로 정렬된 텍스트                   |
| thebibliography | 문헌 목록 리스트                       |
| theorem         | 정리, 명제 등                        |
| titlepage       | 표제지 작성                          |
| verbatim        | 입력을 그대로 보이기                     |
| verse           | 시와 운문                           |
|                 |                                 |

표 8: 표준 LATFX 환경

텍스트의 일부에 특정한 속성, 예컨대 정렬 방식이나 글꼴 모양 등을 부여하기 위해 <sup>L</sup>ATEX<sup>은</sup> <sup>환</sup>**˙** 경( **˙** *environment*)을 이용한다. 이것은 마치 마우스로 텍스트 일부를 선택하여 메뉴로부터 특정 속성을 선택하거나 버튼을 클릭하는 것과 유사하다. 중괄호로 텍스트 일부를 둘러싸는 것도 또한가지 방법이다.

환경은 다음과 같은 형식으로 쓴다.

```
\begin{environment}
...text goes here...
\end{environment}
```
예를 들어보자. 한 문단을 가운데 정렬하기로 하면 <*center*<sup>&</sup>gt; 환경을 적용한다.

```
\begin{center}
this text is centered
\end{center}
```
this text is centered

표준 환경을 표 8에 요약하였다. 아래 그 사용법을 몇 가지 보이겠다.

### **5.3.1 Paragraph▷Horizontal Alignment(정렬)**

<span id="page-36-0"></span>기본적으로 문단은 양끝맞춤으로 정렬한다. 왼쪽 정렬이나 오른쪽 정렬 또는 가운데 정렬은 <*flushleft*>, <*flushright*>, <*center*<sup>&</sup>gt; 환경 안에 텍스트를 넣는다. 명령 형식인 \raggedright, \raggedleft, \centering이 이 환경과 각각 유사하게 정렬하는 결 과를 만들지만, 새로운 문단이 시작하기 전까지는 효과가 나타나지 않는다.

### **5.3.2 Paragraph▷Vertical Alignment(문단 사이의 정렬)**

<span id="page-36-1"></span>문단을 구분하는 <sup>L</sup>ATEX의 방식에 워드 프로세서 사용자들이 당황하는 경우가 종종 있다. <sup>빈</sup>**˙** .<br>출이나 공백이 여러 개 와도 하나의 빈 출, 하나의 공백으로 간추한다. 따라서 빈 줄을 여러 개 둔다고 해서 문단 사이가 더 벌어지는 것이 아니라는 말이다. \smallskip, \medskip, \bigskip이라는 명령을 문단 사이에 명시적으로 적어넣어야 문단과 문단 사이의 거리를 얻을 수 있다.

이보다 더 간격을 벌리고 싶다면 \vskip을 다음 보기와 같이 적어넣으면 된다.<sup>\*50</sup>

These paragraphs will be separated by 1.3 cm:

 $\mathbb{R}^{3 \times 50}$ \vskip은 T<sub>E</sub>X 명령이고 \vspace는 LATEX 명령이다. 되도록 \vspace를 쓰는 쪽이 의도치 않은 에러를 방지할 수 있다. \vskip 은 예시에서와 같이 길잇값을 그 뒤에 적고, **\vspace**는 길이를 중괄호로 둘러싸서<br>인자로 전달한다.

These paragraphs will be separated by 1.3 cm:\\ \vskip 1.3cm there is a 1.3 cm gap above me.

there is a 1.3 cm gap above me.

\vskip은 오로지 문단 사이에서만 동작한다. 새로운 페이지의 상단에(즉 이전의 문단 이 없는 상태에서) 예컨대 1.5cm의 공백을 두고 문단을 시작하고 싶다면 어떻게 해야 할까? \null을 (없는 문단 대신) '표지'로 삼아 간격을 설정해야 한다.

```
\null
\vskip 1.3 cm
This text comes after 1.3 cm...
```
This text comes after 1.3 cm…

끝으로, \vfill 명령이 있다. 두 문단 사이를 빈 공간으로 채우는 데 사용한다. 즉 두 번째 문단은 항상 그 페이지의 바닥에 오게 된다. 다음 예를 참고하라.

```
This appears at the top of
the page{\ldots}
\vfill
{\ldots}and this at the
,→ bottom.
```
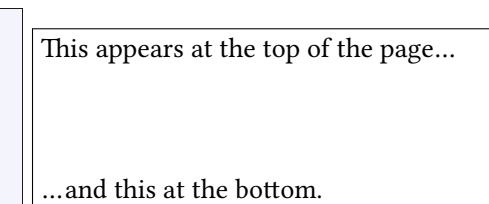

### **5.3.3 Paragraph▷Margins(문단 폭)**

<span id="page-36-2"></span>2.5에서 본 바, 문단 폭은 문서 전체에 걸쳐 적용되는 것이다. 한 섹션에만 문단 폭을 변경 하는 것은 일반적으로 허용되지 않는다. 한 문단의 문단 폭을 별도로 설정하려 한다면 다음 예시에서 보이는 것과 같이 새로운 환경을 작성해야 한다.

```
\newenvironment{margins}[2]
{
  \begin{align} \begin{cases} \frac{1}{3} \end{cases} \end{align}\setlength{\leftmargin}{#1}
     \setlength{\rightmargin}{#2}
  } \item }
{\end{list}}
```
이 새로이 정의한 환경을 다음과 같이 사용한다.<sup>\*51</sup> [97] [97] The Manager of Team of Particle Manager of Manager of Manager of Manager of Manager of Manager of Manager of Manager of Manager of Manager of Manager of Manager of Manager of Man

```
As you can see, this paragraph
has normal margins.
\begin{margins}{0.5cm}{1cm}
But please note that this
paragraph has custom margins.
\end{margins}
```
As you can see, this paragraph has normal margins. But please note that this paragraph has custom margins.

정의하여 쓰고 있는데, memoir에 <*adjustwidth*>라는 환경이 이 기능과 거의 유사한 것을 제공한다. memoir의 것은 changepage 패키지(예전 이름은 chngpage)의 것과 동일하다.

### **5.3.4 Paragraph▷Indentation(들여쓰기)**

<span id="page-37-0"></span>문단 첫 줄 들여쓰기의 크기를 정하려면 \parindent라는 길이 변수의 값을 재정의한다. 다음 보기는 들여쓰기를 1cm로 하는 것이다.

#### \setlength{\parindent}{1cm}

\indent와 \noindent 명령은 그 다음에 오는 문단의 들여쓰기를 제어한다. 끝으로, \parskip 길이 파라미터로 문단 사이의 간격을 지정해줄 수 있다.<sup>\*52</sup> [<sup>역주\*s2]</sup> 따라서, 요즘 유행하는 모던한

\setlength{\parskip}{3pt}

### **5.3.5 Paragraph▷Border and Shade(프레임과 음영)**

문단이나 단어에 프레임을 치려 한다면 framed 패키지를 쓴다. 또는 \parbox 명령을 응 용하면 되는데 이 때는 calc 패키지가 필요하다.<sup>\*53</sup> given the model to the tramed l<sup>(역주\*53]</sup>memoir/oblivoir에서는 framed

쉽게 framed를 이용하는 예를 보이자.

```
\setlength{\FrameRule}{2pt}
\setlength{\FrameSep}{5pt}
\begin{framed}
 this is a framed paragraph!
\end{framed}
\definecolor{shadecolor}{rgb}
{0.9, 0.8, 1}\begin{shaded}
 this is a shaded paragraph,
 do you like it?
\end{shaded}
```
문서처럼 문단 사이에 일정한 간격을 주고 싶을 때, 강제로 빈 줄을 하나씩 다 집어넣는 것이 아니라는 데 주의하라. \parskip을 바꾸려 한다면 parskip 패키지를 사용하는 것이 좋다.

패키지의 주요 기능을 자체 구현하고 있다. 한편, 프레임친 텍스트 구현에 있어 살펴볼 만한 패키지로 adjustbox, efbox 외에 tcolorbox를 반드시 언급해두려 한다. 이 엄청난 패키지는 팬시한 박스를 그리는 문제에 있어서 필요한 거의 대부분의 기능을 제공한다.

this is a framed paragraph!

this is a shaded paragraph, do you like it?

그리고 boxedminipage 패키지가 있는데, 같은 이름의 환경을 쓸 수 있게 한다. 조금 힌트를 주자면 다음과 같은 명령을 내리는 것은 사실상 <*boxedminipage*<sup>&</sup>gt; 환경을 쓰는 것과 동일하다.

```
\framebox{
 \begin{minipage}[c]{\linewidth}
 text to be framed
 \end{minipage}
}
```
\width 매크로는 인자로 주어지는 텍스트의 내용을 담은 minipage의 길잇값을 가지고 있다. 물론 원한다면 특정한 길이를 지정해도 상관없다.

주어진 텍스트에 딱맞는 길이의 프레임을 그려보자.

```
this is a
\framebox[\width]{framed}
word
                                   this is a framed word
길잇값을 수정하여 프레임의 폭을 바꿀 수 있다.
```

```
this is another
\framebox[2\width][r]{framed}
word
                                   this is another framed
                                   word
```
두 번째 옵션 인자는 프레임 안의 내용이 놓일 때의 정렬 방식을 지정한다. 이 보기에서는 오른쪽(r) 정렬이다.

# **5.3.6 Paragraph▷Colour(문단 색상)**

문단에 프레임을 쳤으니 이제 색상도 설정하고 싶다. 이렇게 하자.

```
\colorbox{yellow}{
  \begin{minipage}
  {0.8\linewidth}
  I am a minipage, my
  ,→ colour
  is yellow!
  \end{minipage}
}
                                  I am a minipage, my colour is yel-
                                  low!
```
예시에서 보였듯이 minipage와 그 색상은 행 너비의 80%만 적용되도록 설정하였다. 색상에 대하여 더 자세한 사항은 5.2.5절을 참고하라.

# **5.3.7 Format▷Columns(다단)**

<span id="page-38-0"></span>\twocolumn과 \onecolumn 명[령은](#page-33-0) 새로운 페이지를 열고 2단 또는 1단 조판을 시작한다. \documentclass의 옵션 파라미터로 지정할 수도 있다. 이것으로 충분치 않다면 multicol [역주\*54] 원문은 패키지 이름을 multicols라고 패키지가 제공하는 <*multicols*<sup>&</sup>gt; 환경이 있다. 이를 이용하여 이 절의 내용을 이단으로 조판 하고 있는데, 실수로 보인다. 올바르게 역자가 하고자 했다면 다음처럼 하였을 것이다.\*54

수정하였다. multicol의 장점은 반드시 새로운 페이지를 시작하지 않아도 된다는 것과 *n*단 텍스트를 조판할 수 있다는 점이다.

```
\columnseprule=1pt
\begin{multicols}{2}[\subsection{\entry{Format}{Columns}}]
The commands \cmd{twocolumn} ...
\end{multicols}
```
단 사이의 간격은 \columnsep 길이 변수로 제어한다. \columnseprule 매크로는 단 사이에 그어지는 선의 굵기를 나타낸다.<sup>\*55</sup> 대괄호로 묶은 옵션 인자 텍스트는 다단 환경을 <sup>[역주\*55]</sup> 선을 긋지 않으려면 이 값을 0pt로 한다. 시작하기 전에 해당 환경의 영향을 받지 않도록 조판하는 부분이다.

# **6 Table 메뉴**

지옥(그런가?)에 오신 것을 환영한다. 이 난감한 주제를 얘기해보자.

<span id="page-39-0"></span><sup>이</sup>**˙** <sup>미</sup>**˙** 지( **˙** *image*)<sup>가</sup> *figure*와는 다른 것과 마찬가지로, <sup>&</sup>lt;*tabular*<sup>&</sup>gt; <sup>환</sup>**˙** <sup>경</sup>**˙** <sup>과</sup> 표( **˙** *table*)도 서로 다르다. LATEX의 table이란 것은 떠다니는 개체(4.14절에서 설명)로서 한 페이지를 넘어가 지 않는 것이어야 한다. 캡션을 달 수 있고 대체로 <*tabular*<sup>&</sup>gt; 환경을 그 안에 포함한다. <*tabular*>는 특별한 문법으로 입력해야 하는데 이후 설명하겠다.

기본 LATEX tabular 개체는 다음과 같이 정의[한다](#page-22-0).

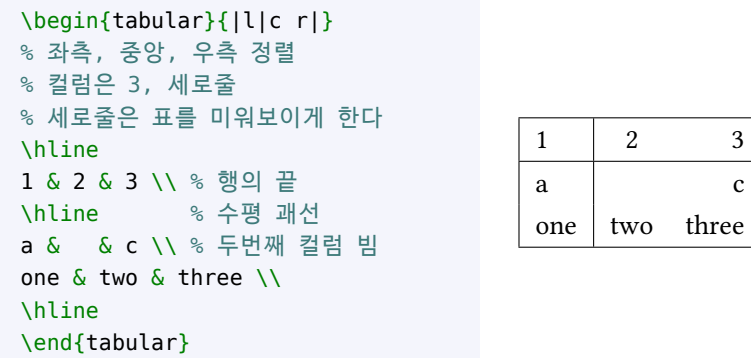

여기서 수직선, 정렬, 컬럼의 수를 지정한 것을 볼 수 있다. tabular의 한 행은 &에 의하여 분리된 컬럼들로 이루어진다.

booktabs 패키지를 이용하면 세로줄이 없는 더 세련된 모양을 갖춘 tabular를 그릴 수 있다.

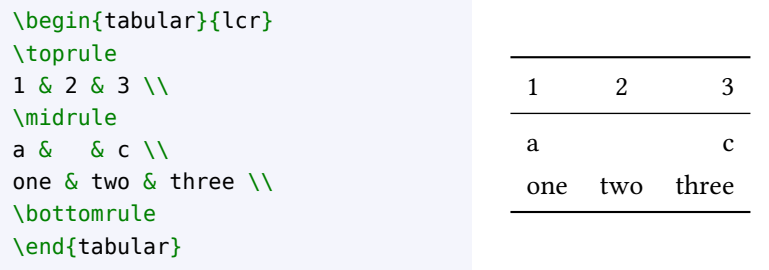

다음에 보이는 엄청난 예제는 tabular 개체를 포매팅하는 방법을 설명한다.

```
% 4열 표; 왼쪽/중앙/오른쪽 정렬; 고정폭
\begin{tabular}{lc|rp{4cm}|}
\hline % 수평괘선
\textbf{Left} & \textbf{Centre} & \textbf{Right} &
\text{4 cm} \\\ \hbox{hline}row 1, col 1 & row 1, col 2 & row 1, col 3 & row 1, col 4\\
\cline{1-2} % 1-2 컬럼에 괘선
row 2, col 1 & row 2, col 2 & row 2, col 3 & row 2, col 4\\
\cline{1-2}
\multicolumn{2}{|c|}{spanning two columns} & row 3, col 3 &
row 3, col 4\lambda\cline{1-3}
row 4, col 1 & row 4, col 2 & row 4, col 3 & ~ \hfill right\\
% ~에 의한 강제간격
row 5, col 1 & row 5, col 2 & row 5, col 3 & left \hfill ~\\
row 5, col 1 \& row 5, col 2 \& row 5, col 3 \&\sim \hfill centre \hfill \sim\\
\hline
\end{tabular}
```
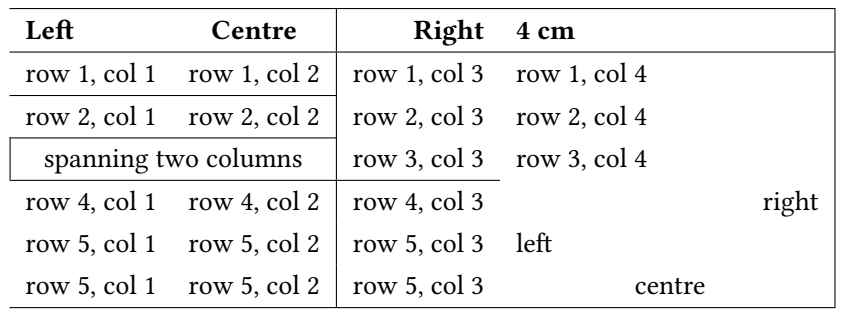

### **tabularray**

이 소절은 역자가 추가한다. 도표(tabular)는 오랫동안 ETpX 사용자를 괴롭혀온 문제였다. 다양한 요구와 거기에 대응하는 솔루션, 패키지들이 나옴으로써 대부분의 요구가 실현가능하 게 되었으나 너무 많은 해결책 때문에 오히려 무엇이 어디 있는지 알기 어려운 상태가 되었다.

tabularray는 도표를 그리는 매우 강력하고 종합적인 패키지이다. 이 안내서를 포함하여 도표에 대하여 설명하는 문서에서 제기하는 거의 대부분의 기능을 key=value 문법을 이용 하여 구현할 수 있다. 방대한 매뉴얼에서 원하는 것을 찾을 수 있을 것이다.

위에 제시된 표를 tabularray의 <*tblr*>로 그리는 예를 보이겠다.

```
\begin{tblr}{
        colspec={Q[1]Q[c]Q[r]Q[4cm,l]},hline{1,Z}={.8pt}, hline{2}={.6pt},
        vline{3}={.4pt},
        vline{3}={4}{diag}}
\SetRow{font=\bfseries,fg=olive5} Left & Center & Right & 4cm \\
row 1, col 1 & row 1, col 2 & row 1, col 3 & row 1, col 4\\
,→ \cline{1-2}
row 2, col 1 & row 2, col 2 & row 2, col 3 & row 2, col 4\\
```

```
\cline[dashed]{1-2}\rline[dashed]{4}
\SetCell[c=2]{bg=gray!30,c} spanning two columns & row 3, col 3 &
,→ row 3, col 4\\ \cline[dashed]{1-2}\cline{3}
row 4, col 1 & row 4, col 2 & row 4, col 3 & \SetCell{r} right\\
row 5, col 1 & row 5, col 2 & row 5, col 3 & left \setminus\setminusrow 5, col 1 & row 5, col 2 & row 5, col 3 & \SetCell{c} centre\\
\end{tblr}
```
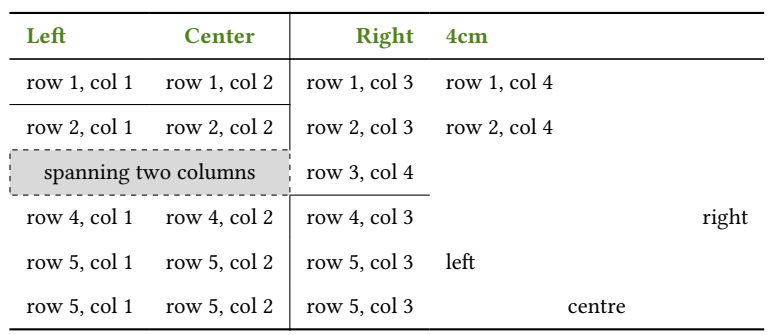

tabular가 너무 길어서 한 페이지 안에 들어가지 않는 때가 있다. longtable 패키지를 이용하여 여러 페이지에 걸치는 tabular를 작성하는 것이 한 가지 방법이다. 한편 rotating 패키지는 <*sideways*>라는 환경을 제공하는데 이를 이용하면 tabular 전체(또는 cell 하나) 를 세로로 놓거나 주어진 각도만큼 회전시킬 수 있다.

tabularx 패키지는 표의 너비를 고정폭으로 지정할 수 있고 X 컬럼 지시자를 [이용하여](https://www.ctan.org/pkg/rotating) 컬럼을 전체 표에 대하여 상대적인 길이로 넓히거나 좁힐 수 있게 한다.

다음은 예시이다.

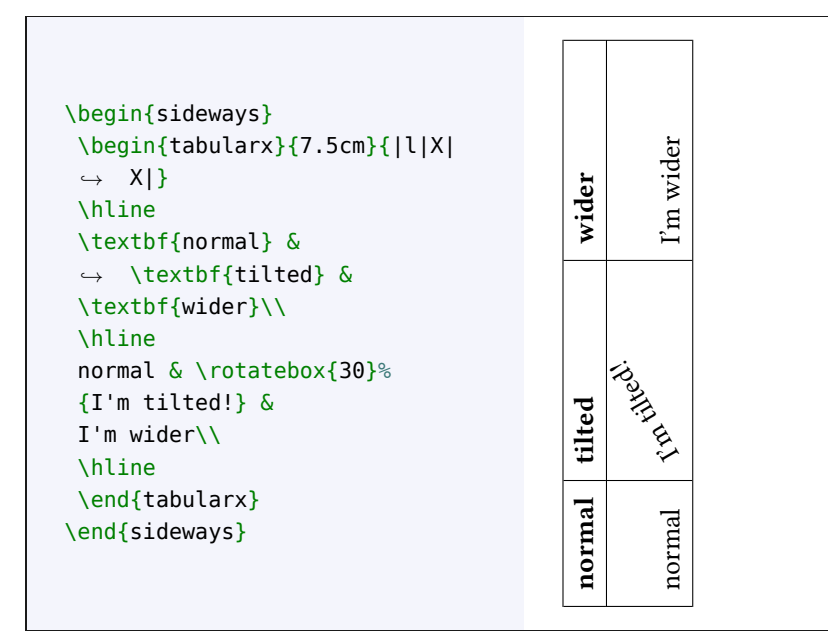

그밖에도 longtable, supertabular, xtab 같은 유용한 패키지들이 있다. 표 안에서 색상을 쓰려면 colortbl 패키지를 이용한다.

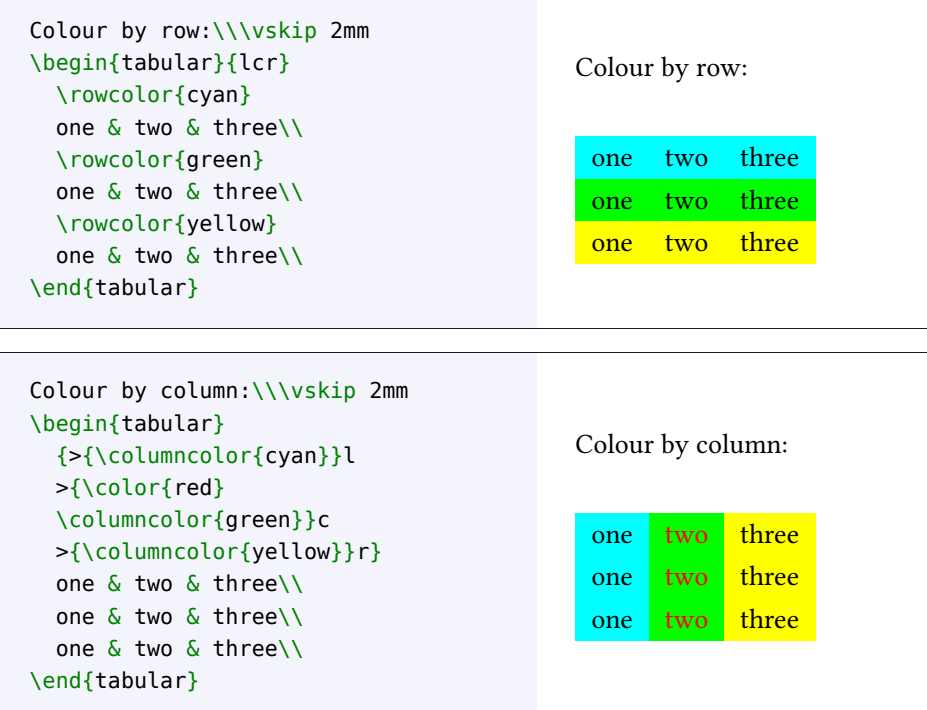

# <span id="page-42-0"></span>**6.1 Table▷Line Spacing(표의 행 간격)**

테이블의 행 간격은 텍스트의 높이에 맞추어서 조절된다. 한 행이 시작하기 <sup>전</sup>**˙** 에**˙** 추가적인 간격을 주려 한다면 가로(length)가 0pt이고 일정한 높이(height)를 갖는 보이지 않는 괘선 \rule을 그리는 트릭이 있다. 행 <sup>이</sup>**˙** <sup>후</sup>**˙** <sup>에</sup>**˙** 간격을 주려면 \\에 옵션 인자로 길이를 지정한다. 다음 예를 보자.

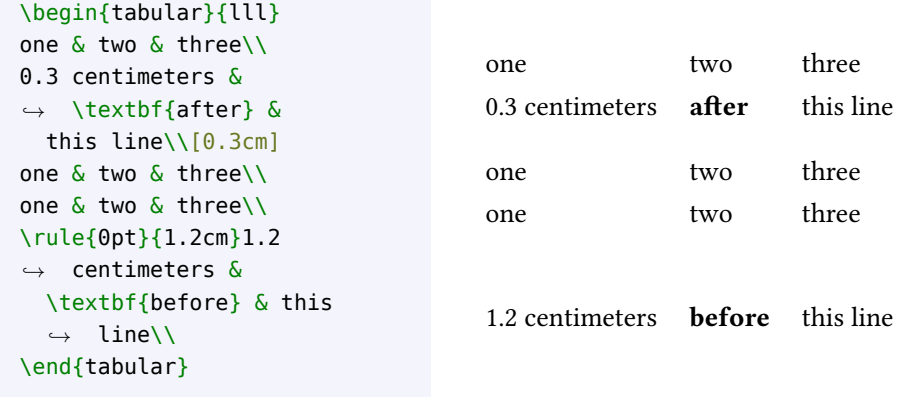

### <span id="page-42-1"></span>**6.2 Table▷Aligning Numbers(수치 정렬)**

tabular를 그릴 때 특별한 경우로서 수치 값의 소수점 위치를 기준으로 정렬해야 할 때가 있다.

가장 쉬운 방법은 @ 컬럼 지시자를 이용하는 것이다. 숫자만을 포함하고 있는 표에서는 제법 쓸 만하다. 컬럼 분리자 &가 소수점으로 바뀐다.

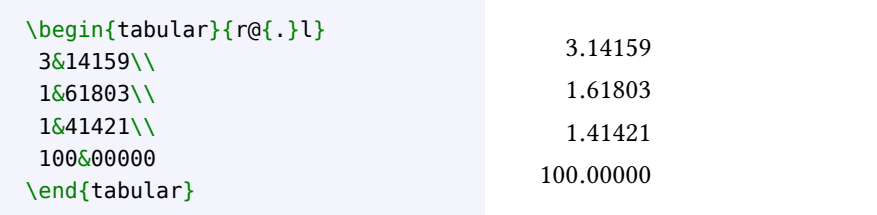

한편, dcolumn 패키지를 이용하면 D 컬럼 지시자를 추가로 쓸 수 있게 되는데, 이 지시 자는 세 개의 인자를 갖는다. 각각 ETEX 소스에 표기된 소수점, 출력으로 나타나는 소수점 (보통은 둘 다 .이다), 그리고 소수점 아래(오른쪽) 자릿수이다. 세 번째 인자를 점(dot) 으로 구분[하여 입력](https://www.ctan.org/pkg/dcolumn)하면 소수점 왼쪽 자릿수와 오른쪽 자릿수를 나타내게 할 수 있다. 만약 이 값이 *−*1이면 컬럼의 내용은 소수점을 기준으로 가운데 정렬로 나타난다.

이 패키지는 표의 모든 입력이 모두 수학 모드라고 간주하므로, 첫 줄에 텍스트 헤더를 <sup>'역주</sup>'®\mbox 대신amsmath의 \text를쓸  $\cong$  때는 \mbox 안에 넣어서 텍스트 모드로 찍히도록 해야 한다. $*56$ 수 있다.

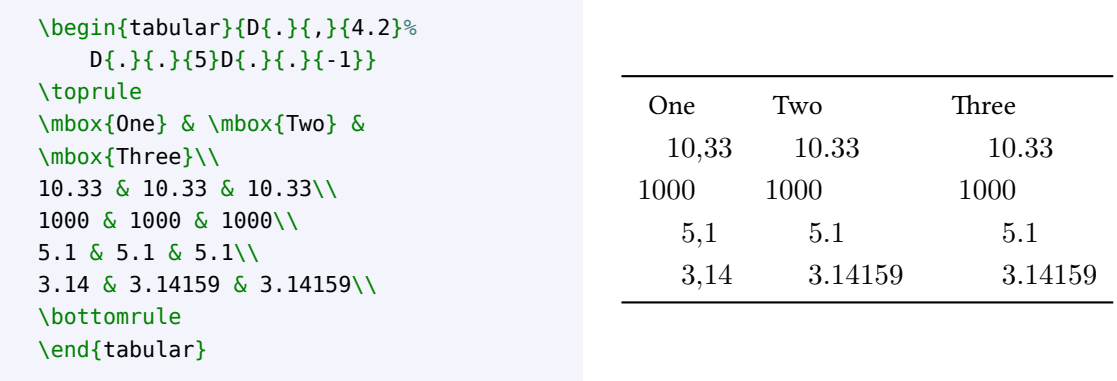

### **6.3 diagbox(셀의 대각선)**

 $_{\rm diagbox}$  패키지는 \diagbox 명령을 제공한다. $^{*57}$  [예전 The controller text] 예전에 slashbox 패키지로 작성한

```
\begin{tabular}{|l|l|l|}
 \toprule
 \diagbox{Lesson}{Date}
  ,→ &
 Monday & Tuesday\\
 \midrule
 Stratigraphy & room A
  ,→ & room A\\
 Chemistry \& room B \&,→ Lab $\alpha$\\
 Physics & room C & Lab
  ,→ $\delta$\\
  \bottomrule
\end{tabular}
```
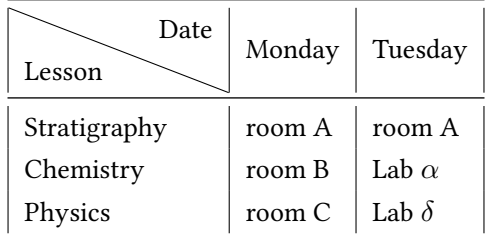

소스와의 호환성을 위하여 diagbox 패키지는 slashbox의 몇 가지 명령에 대한 지원을 하고 있다. 그러므로 없어진 slashbox를 찾아다닐 필요가 없다.

### **6.4 LATEX 표 생성기**

솔직히 말해서 tabular의 내용을 하나씩 채워넣는 것은 귀찮은 일이다. 다행히 시각적으로 만든 tabular 내용을 LATEX 코드로 생성해내는 웹사이트가 있다.

- <span id="page-44-0"></span>• https://www.tablesgenerator.com/
- https://www.latex-tables.com/
- https://tableconvert.com/latex-generator
- [https://products.aspose.app/tex/](https://www.tablesgenerator.com/)latex-table-generator

### **6.5 LATEX [테이블로 데이터 가져오기](https://tableconvert.com/latex-generator)**

<span id="page-44-1"></span>우리 [모두에게 데이터 파일은 일상 업무를 수행하는 데 꼭 필요하다. 데이터 파일](https://products.aspose.app/tex/latex-table-generator)은 대부분 숫자로 채워진 컬럼을 구분한 단순 ASCII 파일일 때도 있지만, 스프레드시트 형식이기도 하다. 거의 대부분의 스프레드시트 프로그램은 ASCII 베이스의 .csv 파일 포맷으로 내보 내기하는 것이 가능한데, 컬럼 구분자는 ';'로 하는 것이 좋다.<sup>\*58</sup> [역주\*58] <sub>[역주\*58]</sub> 컬럼 구분자를 세미콜론이 아닌 TAB<br>- 기상된 같은의 일본을 37m X 프 회 같은 그 법칙 같은 임권권님 같은 기관은 임상된 - 상권 <sup>문자나 기타 문자를 써도 좋지만 (CSV라는</sup>

데이터 파일의 내용을 LYIEX 표 형식으로 변환하여 입력하는 것은 지겨운 일이다. 아래 히름의의미와는달리)쉼표(,)는그다지 소개하는 프로그램은 Unix 용 sh 스크립트인데 데이터 파일을 임의의 컬럼 수에 맞추어 권장하지않는데,그이유는각컬럼의셀에 LATEX 코드로 변환한다. .csv 파일에 대해서도 동작할 것이다.

문자나 기타 문자를 써도 좋지만 (CSV라는 쉼표가 들어가는 텍스트가 존재할 수 있기 때문이다.

#### #!/bin/sh

```
# dat2tex.sh: converts tabular data to a tabular environment
if [ $# != 1 ]; then
  echo "Usage: $0 <datafile>"
  exit 1
fi
# is this a csv file?
grep ";" $1 > /dev/null
if [ $? = 0 ]; then
  AWK="awk -F;"
else
  AWK=awk
fi
# ok awk, make my day
$AWK '{if (1 == FNR) { }printf "\\begin{tabular}{"; \
        for (i = 1; i \le NF; i++) {printf "l"}; \
        printf "}\n"
      }
      for (i = 1; i < NF; i++){printf $i" & "} printf $NF"\\\\ \n"} \
      END {printf "\\end{tabular}\n"}' $1
# end of dat2tex
```
# **7 Tools 메뉴**

### **7.1 Tools▷Mail Merges(메일 머지)**

<span id="page-45-1"></span><span id="page-45-0"></span>이 유용하고 시간을 절약하게 해주는 기능은 textmerg 패키지에 구현되어 있다. 동일한 내용의 문서에서 이름과 성, 호칭만을 바꾸어주는 간단한 경우를 생각해보자. 그 이외의 내용은 동일하다.

문서에서 달라지는 부분에 해당하는 세 개의 <sup>필</sup>**˙** [드\(](https://www.ctan.org/pkg/textmerg) **˙** *field*)를 정의할 것이다. 각각 \Name, \Surname, \Title이라고 하자. 이에 해당하는 값은 외부 파일인 data.dat로부터 가져 온다.

```
\documentclass{article}
\usepackage{textmerg}
\begin{document}
% let's declare the variable fields:
% \Void is for empty lines
\Fields{\Name\Surname\Title-\Void}
\Merge{data.dat}{%
Dear \Title{} \Surname,\\
may I call you \Name?\\
Yours,\\
\hspace{3cm}Guido\clearpage}
\end{document}
```
네 번째 필드인 \Void는 실제 필요한 것은 아니지만 예시를 위하여 두었다. 그 앞에 마이너스 기호가 붙어 있는데 이것은 데이터 파일에서 비어 있을 수 있음을 나타낸다. 각 레코드의 구분은 빈 줄로 한다.

data.dat 파일의 내용은 이런 식으로 되어 있다.

```
Guido
Gonzato
Dr.
Francesco
Mulargia
Prof.
Marie
Curie
Mme
```
이것으로 완성이다. 출력 결과물은 데이터를 포함하여 작성될 것이고 각 수신인별로 한 페이지씩 생성할 것이다.

# **7.2 Tools▷Labels(라벨 작성)**

<span id="page-45-2"></span>메일 머지가 쉽다면 라벨 만들기는 더 간단하다. 3*×*8 스티커 라벨 용지 위에 동일한 라벨 20 개를 만든다고 해보자. 사용할 패키지는, 짐작하겠지만 labels라는 것이다. 다음 예시에서 10개는 그냥 라벨로, 10개는 박스친 라벨로 작성하였다.

```
\documentclass[a4paper,12pt]{article}
\usepackage{labels}
\LabelCols=3 % n. of columns of labels
\LabelRows=8 % n. of rows of labels
\LeftBorder=8mm % borders of each label
\RightBorder=8mm
\TopBorder=5mm
\BottomBorder=5mm
\LabelGridtrue % show the grid
\numberoflabels=10 % number of labels of each type to print
% the text of the label is specified by
% the \addresslabel[]{} macro:
\begin{document}
 \addresslabel[\large] % optional arguments
  {\textbf{Guido Gonzato}, Ph.D.\\
 \textsl{GNU/Linux Sysadmin}}
 % now on to the boxed labels
 \boxedaddresslabel[\fboxsep=4mm\fboxrule=1mm]
 {\textbf{Guido Gonzato}, Ph.D.\\
 \textsl{GNU/Linux Sysadmin}}
\end{document}
```
라벨이 서로 다른 주소를 포함하도록 작성하려면 외부의 주소록 데이터 파일로부터 각 주소를 불러오도록 하거나 메인 파일에 주소를 적어넣어야 할 것이다.

```
\documentclass[a4paper,12pt]{article}
\usepackage{labels}
\LabelCols=3
\LabelRows=8
\LeftBorder=3mm
\RightBorder=3mm
\TopBorder=8mm
\BottomBorder=8mm
\LabelGridtrue
\begin{document}
% use either this environment:
\begin{labels}
 1$^{st}$ name
 1$^{st}$ address
 1$^{st}$ city, state, zipcode
 2$^{nd}$ name
 2$^{nd}$ address
 2$^{nd}$ city, state, zipcode
 3$^{rd}$ name
 3$^{rd}$ address
 3$^{rd}$ city, state, zipcode
\end{labels}
% or an external file containing exactly the same text:
% \labelfile{addresses.dat}
\end{document}
```
textmerg와 labels를 결합하여 활용하는 것도 시도해보기 바란다.

### **7.3 Tools▷Default Language(다국어)**

<span id="page-47-0"></span>LATEX의 기본 언어는 영어이다. 그러나 다른 언어도 지원한다. 여기서 언어 지원이라 함은 'chapter'나 'index'와 같은 용어를 각국어에 맞게 생성하는 것, 올바른 하이프네이션 규칙, 그리고 'ç'나 'é'와 같은 글자들을 키보드로부터(보통은 \c c나 \'e와 같이 입력하는 것) 입력받는 것등을 의미한다.

LATEX 배포판에는 language.dat라는 파일이 (\$TEXMF/tex/generic/config/language. dat) 포함되어 있는데 여기에 각 언어 목록이 있다. 이 파일을 편집하여<sup>\*59</sup> 사용자가 원하는 <sup>[역주\*59]</sup> 이 파일을 사용자가 편집하면 안 된다. 하이픈 규칙을 가지는 언어를 선택할 수 있다.

영어 사용자가 아니라면 babel 패키지를 다음 예와 같이 사용한다.

이 언어 데이터 파일은 TeX Live가 생성하는 것이므로 그 상태 그대로 유지되어야 한다. 사용자가 이 파일을 편집할 수 있다는 것처럼 보일 수 있어서 역자 주의를 붙인다. 사용자 수준에서 언어 선택은 babel이나 언어 지원 패키지를 이용하는 것이다.

\usepackage[italian,english]{babel}

■ 종 babel은 일부 문자를 활성화된 언어에 적합하게 바꾸는 경우가 있다. 만약 문자가 원하는 모양으로 나타나지 않는다면 \charXX 방식으로 입력해보자.

또한 부호붙은 문자나 일반 유니코드 문자를 쓰려면 에디터가 UTF-8를 이해하도록 해야 할 필요가 있다. 그리고 2018년 이전에는 inputenc와 fontenc 패키지가 필요했다.

\usepackage[utf8]{inputenc} \usepackage[T1]{fontenc}

2018년 이후, ETFX의 기본 문자 인코딩은 UTF-8이 되었다.

### **한국어 문서**

이 문단은 역자가 추가한다. 한국어를 한글로 적는 문서를 작성하는 방법의 표준은 k*o*.TEX 패키지(군)를 이용하는 것이다. pdflatex, xelatex, lualatex 각 엔진에 대하여 한글 처리의 일관성을 제공하고 한글 양식도 구현한다.

#### \usepackage{kotex}

k*o*.TEX 없이도 한글을 표시하는 것은 문제가 없다. 다양한 엔진에 대하여 다양한 방법이 개발되어 있다. 예를 들면 pdflatex에서의 cjk-ko, xelatex에서의 polyglossia 등이 있으며, 특히 lualatex 하에서 babel 패키지의 사용 가능성도 높아져 가고 있다.

### **7.4 Tools▷Hyphenation(하이프네이션)**

<span id="page-47-1"></span>대체로 LATEX이 단어의 하이프네이션을 잘 처리하는 편이지만 때로 수작업으로 하이픈 처리 하는 것이 필요할 수 있다. 수작업 하이픈을 위해서 잘라질 수 있는 위치에 \-를 지시한다. 더 나은 방법으로 하이픈 규칙을 다음과 같이 선언해두는 것도 가능하다.

```
\hyphenation{ge-o-phy-sics ge-o-lo-gy earth}
```
위의 하이픈 규칙 선언 예시에 의하면 'earth'라는 단어는 어디에서도 하이픈 처리되지 않게 된다. 이밖에 특정 단어가 하이픈 처리되지 않게 하려면 그 단어를 \mbox 안에 넣는다.

```
Do not hyphen \mbox{internationalisation}, please. I'm a
,→ masochistic man.
```
### **7.5 Tools▷Spell Check(철자 검사)**

<span id="page-48-0"></span>LATEX 자체는 철자에 대해 알지 못한다. 철자 검사를 위해서는 ispell, aspell같은 외부 툴에 의해야 한다.<sup>\*60</sup> UNIX 시스템에서 ispell을 다음과 같이 사용할 수 있다. [ 예주 <mark>역주 \*60] 한국어 철자 검사는 오픈소스</mark>

```
shell> ispell -t mydocument.tex
```
-t 스위치는 ispell에게 TEX 및 ETEX 명령을 무시하라고 요청하는 것이다. 만약 영어가 아니라면 -d 스위치로 적절한 언어 사전을 지정해주어야 한다.

shell> ispell -d italiano -t mydocument.tex

### **8 Help 메뉴**

<span id="page-48-1"></span>온라인과 오프라인을 막론하고 LATEX 도움말을 얻는 많은 방법이 있다. 일단 방문해보아야 할 곳은 CTAN 사이트이다. https://www.ctan.org/tex-archive/info/.

- UNIX 시스템 명령행에서 info latex 명령을 내리면 ETFX 명령과 개념에 대하여 간략하지만 충분한 설명을 제공한다.
- https://www.ctan[.org/tex-archive/info/LatexHelpBook/](https://www.ctan.org/tex-archive/info/) ETEX에 대한 매우 훌륭한 도움말로서 Windows에 대한 내용도 잘 되어 있다.
- https://groups.google.com/group/comp.text.tex/topics 뉴스그룹을 언 [급하지 않을 수 없다. 각종 도움을 얻을 수 있는 가치있는 원천이다.](https://www.ctan.org/tex-archive/info/LatexHelpBook/)

이 문서로 말하자면, 대부분의 GNU/Linux 배포판에서 설치할 수 있는 완전한 TEX/ LATEX 시스템인 TeX Live[에 들어 있다. 그밖에 수많은 문서를 제공한다. 나](https://groups.google.com/group/comp.text.tex/topics)의 Ubuntu 기계의 /usr/share/doc/texlive-doc/ 디렉터리 아래에서 문서를 찾을 수 있다. 더 나아가, texdoc 명령은 굉장히 유용하다. 예를 들어, fancyvrb 패키지 문서를 열려면 다음 명령을 내린다.

shell> texdoc fancyvrb

# **9 마치는 말**

이 문서는 ©Guido Gonzato에 의하여 카피레프트로 제공하며 GNU 자유 문서 라이선스로 배포한다. 이 가이드가 도움이 되기를 바란다. 어떤 제안과 코멘트라도 저자에게 보내준다 면 매우 기쁠 것이다.

프로그램의 취약한 부분이다. hunspell이<br>한국어 사전을 제공한다.

### **부록 A 문서 템플릿**

article 클래스의 템플릿은 2.1절에 보였다. 아래 더 많은 예제를 첨부한다.

```
\documentclass[twoside,11pt]{book}
\begin{document}
\frontmatter
\begin{titlepage}
\title{The Book of Mine}
\end{titlepage}
\author{John B. Smith}
\maketitle
\tableofcontents
\mainmatter
\part{The Beginning}
\chapter{Introduction}
\section{Let's Start}
The book starts here.
\part{The End}
\backmatter
Thank you for reading this book.
\end{document}
```
<span id="page-49-1"></span>그림 A.1: Book template

```
\documentclass[twoside,12pt]{report}
% tables and figures at the end:
\usepackage{endfloat}
\begin{document}
\title{Final Report}
\author{John B. Smith}
\date{London, \today}
\maketitle
\begin{abstract}
This is the final report.
\end{abstract}
\tableofcontents
\listoftables
\listoffigures
\part{Start}
\chapter{Begin}
\section{Introduction}
The report starts here.
\end{document}
```
<span id="page-49-2"></span>그림 A.2: Report template

```
\documentclass[12pt]{letter}
\begin{document}
\address{My address}
\signature{Guido}
```

```
\begin{letter}{John's address}
\opening{Dear John,}
Thank you for being my friend.
\closing{Hope to see you soon,}
\ps{P.S. Say hello to granny!}
\encl{My son's photographs!}
\end{letter}
\end{document}
```
그림 A.3: Letter template

```
\documentclass[a4paper]{article}
\usepackage{type1cm}
\usepackage{times}
\usepackage{color}
\usepackage{rotating}
\pagestyle{empty}
\begin{document}
\begin{sidewaysfigure}
  \fontsize{2.5cm}{2.5cm}\selectfont
 \centerline{\textcolor{blue}{\textbf{Please:}}}
 \vskip 1cm
 \fontsize{4cm}{3cm}\selectfont
  \centerline{\textcolor{red}{DO NOT}}
  \centerline{\textcolor{red}{SMOKE}}
 \centerline{\textcolor{red}{HERE!}}
 \vskip 1cm
  \fontsize{2cm}{2cm}\selectfont
  \centerline{\textcolor{magenta}{If you do,}}
  \centerline{\textcolor{magenta}{you'll be \emph{deboned!}}}
\end{sidewaysfigure}
\end{document}
```
<span id="page-50-0"></span>그림 A.4: How to write a notice

```
\documentclass{article}
\usepackage[absolute,showboxes]{textpos}
\usepackage{color}
\usepackage{framed}
\usepackage{graphicx}
\setlength{\TPHorizModule}{10mm} % standard unit of length
\setlength{\TPVertModule}{\TPHorizModule}
\setlength{\TPboxrulesize}{1pt} % box line width
% start everything near the top-left corner
\textblockorigin{0mm}{0mm}
\thispagestyle{empty} % no page number
\begin{document}
\setlength{\parindent}{0pt}
\definecolor{shadecolor}{rgb}{0.9,1,1}
\begin{textblock}{5}(0,0)
```

```
% this block is 5 modules wide; height is
% automatically determined
\begin{center}
  \begin{minipage}[c]{0.8 \linewidth}
  \begin{shaded}
  This block is placed with its top left corner at the `origin'
  on the page, which has been set to (0mm,0mm). The internal
  margin and the shading are provided by the \texttt{minipage}
  and \texttt{shaded} environments.
  \end{shaded}
  \end{minipage}
\end{center}
\end{textblock}
\begin{textblock}{6}(10,1)
  \includegraphics[width=6cm,angle=-90]{gnuplot.pdf}
  This picture is at (10,1). Note that rotating it
  by -90 makes it overflow the margin.
\end{textblock}
\begin{textblock}{5}[0.5,0.5](2.5,8)
This block is at position (2.5,8), but because the optional
argument [0.5,0.5] has been given, it is the centre of the block
which is located at that point, rather than the top-left corner.
\end{textblock}
\begin{equation} \begin{textblock}{3,4}(6,4)
The dimensions of this block are 3$\times$4 cm.
Its origin is position (6,4) on the page. Note that the text
overflows the margin in some cases; you'll want to
use the \texttt{minipage} environment to prevent that.
\end{textblock}
\end{document}
```
그림 A.5: How to write a poster

# **부록 B 한글 Markdown과 Pandoc 예제**

<span id="page-51-0"></span>(이 절은 역자가 추가하였다.) 2.4절에서 소개하고 있는 Pandoc 변환기를 이용하는 Markdown 예제를 한글로 작성하는 샘플을 제공한다. 해당 절의 샘플을 옮긴 것이다.

```
---
title: |
  제목을 여기에 적는다: \
  제목을 두 줄 이상 적을 때
author: Guido Gonzato
date: 2018년 1월
documentclass: oblivoir
papersize: b5paper
fontsize: 11pt
classoption: gremph
numbersections: true
header-includes: |
  \usepackage{fapapersize}
  \usefapapersize{*,*,30mm,50mm,25mm,*}
```

```
\ifLuaOrXeTeX
 \setkomainfont(Noto Serif CJK KR)(* Bold)(Noto Sans CJK KR Light)
 \lambdafi
abstract: |
 요약문을 여기에 적어보자.
---
<!--- 코멘트는 이런 방법으로 적어넣음 -->
# 섹션 헤더
글자를 **볼드 처리**할 수 있다.
*기울임(italic)* 처리도 가능한데 한글이 이를
지원하도록 설정해야 한다. 여기서는 고딕체를 찍도록
설정하였다. 일반 텍스트는 그냥 글을 써넣으면 되겠다.
그만 읽고 싶으면 [마지막 섹션](#theend)으로 이동해보아라.
## 서브섹션 헤더
`verbatim text`도 써넣을 수 있다.
# 마지막 섹션 {#theend}
아버지께서 말씀하시기를:
> 이런, pandoc이 아직 발명되지 않았다니!
그렇지만 지금은 pandoc이 있지.
<!--- end of pandoc_template_ko.md -->
```
문서 클래스를 oblivoir로 하였다. 보통은 article 문서가 된다. header-includes 부분에서 oblivoir를 위한 설정이 되어 있으므로 다른 문서 클래스라면 이 부분을 해당 클래 스에 맞도록 수정하거나 제외한다.

Pandoc으로 pdf 변환하려면 다음 명령을 내리는데,

```
shell> pandoc --toc --pdf-engine=xelatex \
 pandoc_template_ko.md -o pandoc_template_ko.pdf
```
--pdf-engine을 xelatex으로 지정해주었다. 이 스위치가 없으면 pdflatex으로 컴파일 한다.

YAML header의 numbersections: 는 섹션에 번호를 붙이라는 것이다. 명령행 옵션 으로 --number-sections 인자를 주어도 같은 결과를 얻는다. Pandoc의 기본값은 섹션 번호를 억제하는 것이다.

만약 TOC가 필요하다면 Pandoc 실행 명령 옵션으로 --toc하면 충분하다.